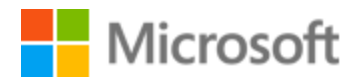

# Japanese Localization Style Guide

# Table of Contents

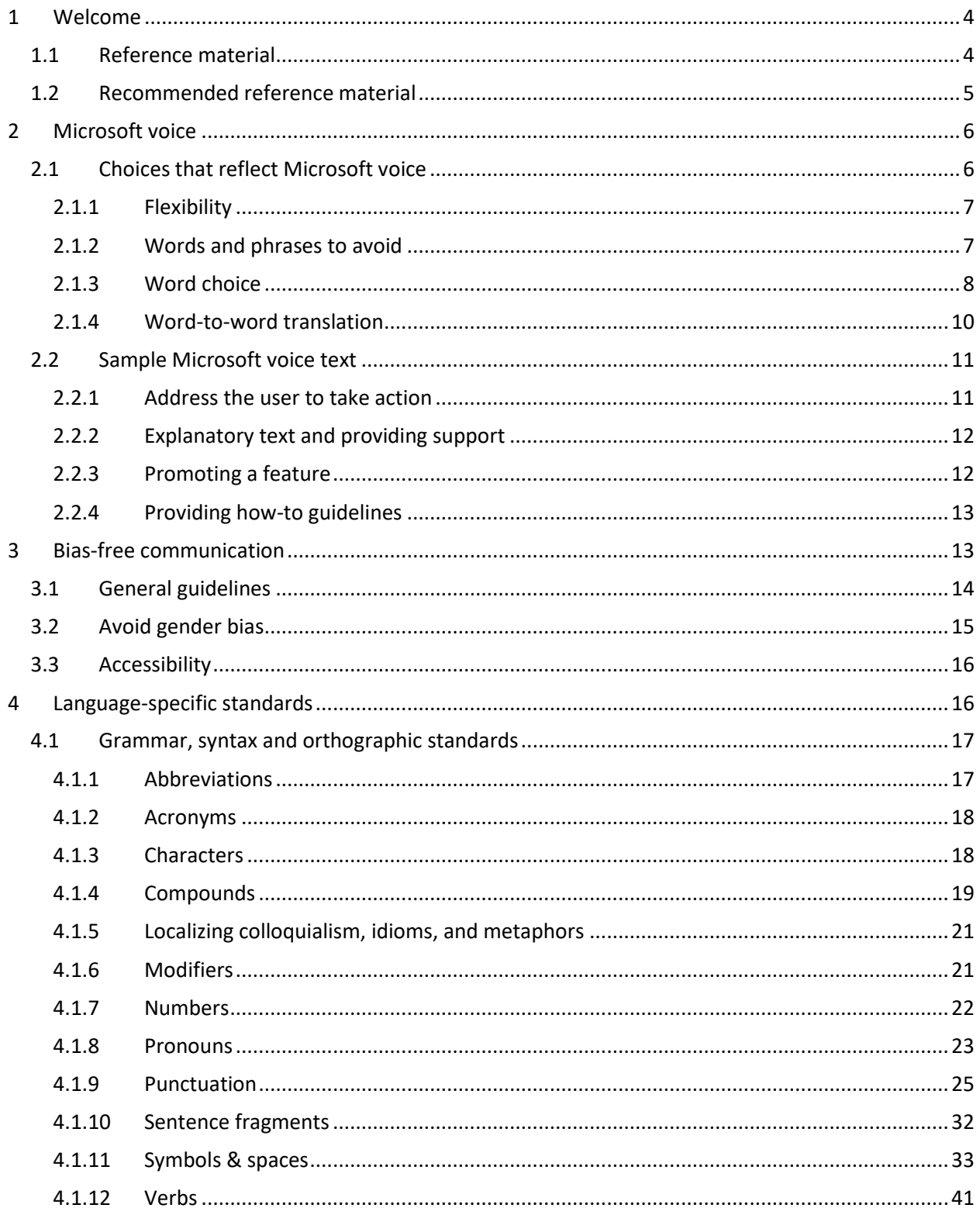

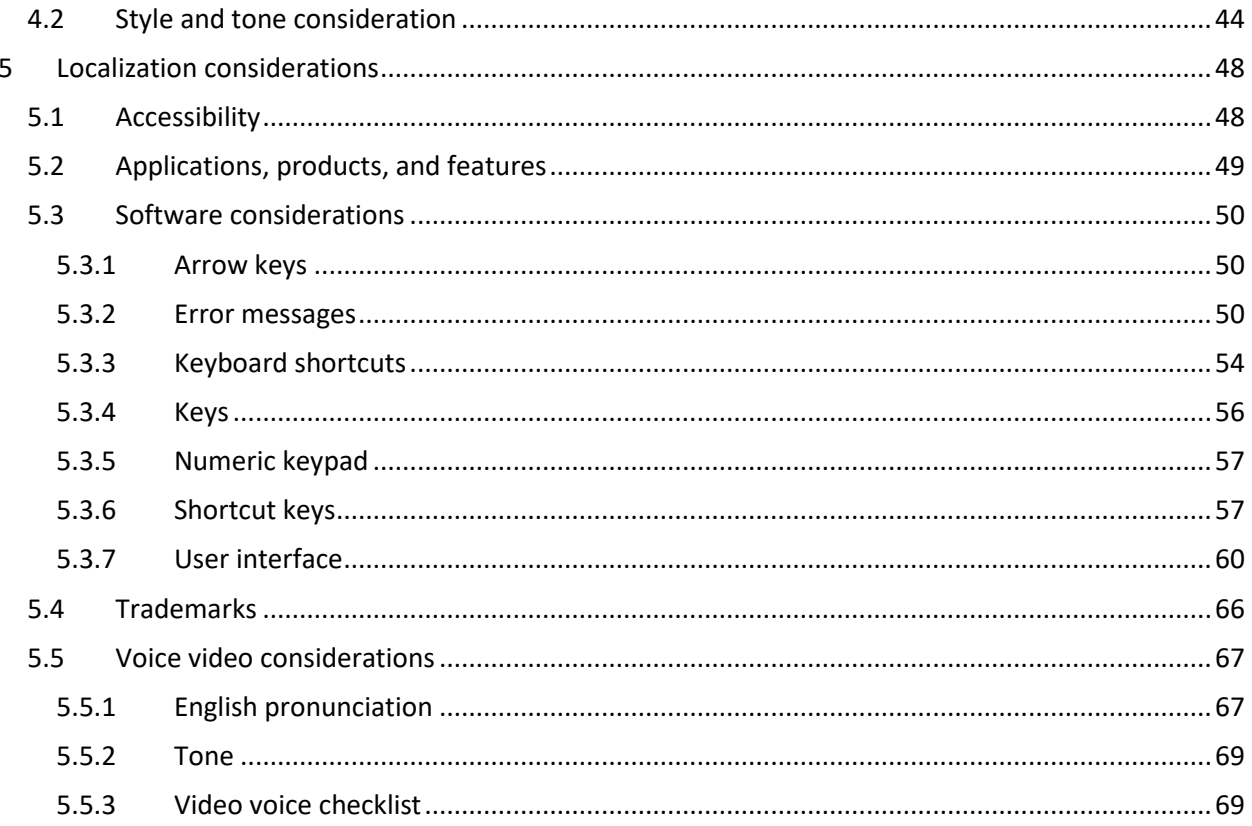

# <span id="page-3-0"></span>1 Welcome

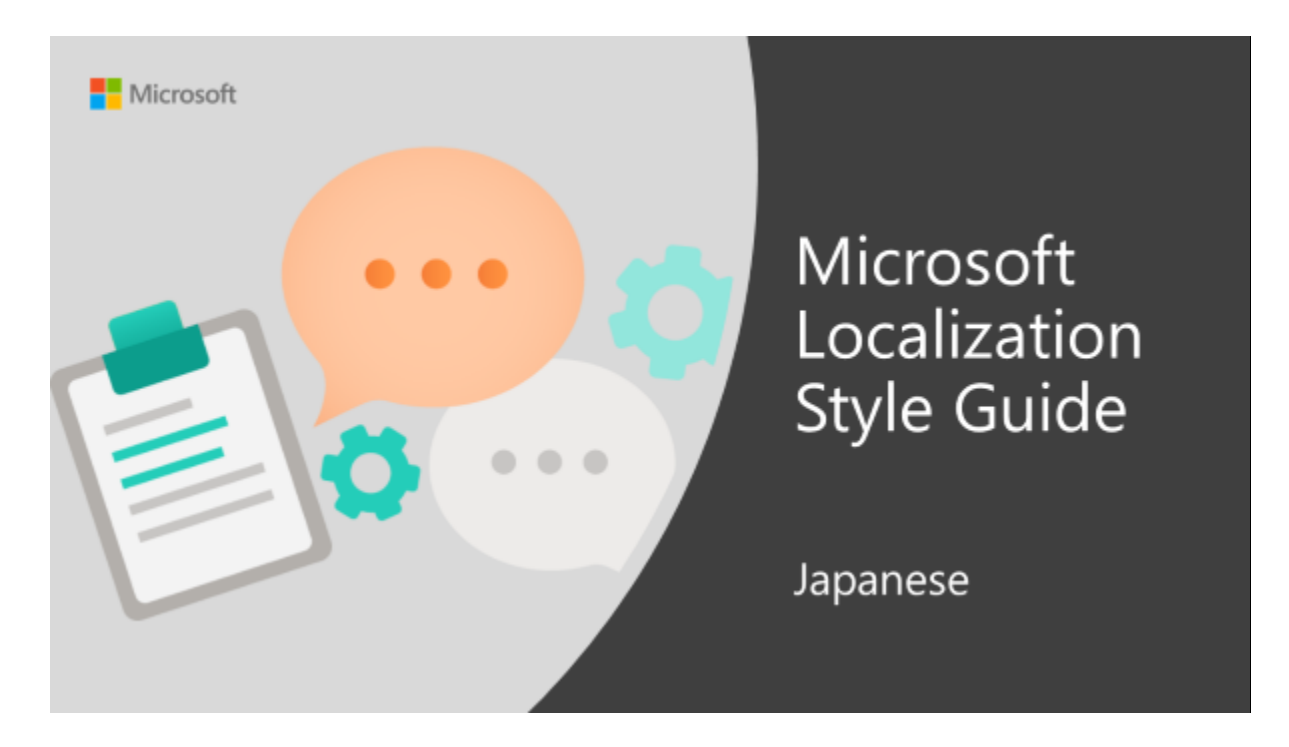

Welcome to the *Microsoft Localization Style Guide* for Japanese. This guide will help you understand how to localize Japanese content in a way that best reflects the Microsoft voice.

Before you dive in:

- Make sure you understand the key tenants of the [Microsoft voice.](#page-5-0)
- Familiarize yourself with the recommended [style references](#page-3-1) in Japanese.

#### <span id="page-3-1"></span>1.1 Reference material

Unless this style guide or the Language Portal provides alternative instructions, use the orthography, grammar and terminology in the following publications:

#### **Normative references**

Adhere to these normative references. When more than one solution is possible, consult the other topics in this style guide for guidance.

- 1. 平成 3 年 6 月 28 日 内閣告示第 2 号「外来語の表記」
- 2. 昭和 61 年 7 月 1 日 内閣告示第 1 号「現代仮名遣い」
- 3. 平成 22 年 11 月 30 日 内閣告示第 2 号「常用漢字表」
- 4. 昭和 48 年 6 月 18 日 内閣告示第 2 号「送り仮名の付け方」
- 5. 『新しい国語表記ハンドブック』(三省堂)
- 6. 『用字用語 新表記辞典』(第一法規)

#### **Informative references**

These sources may provide supplementary and background information.

- 1. "マイクロソフトの著作物の使用について" (Use of Microsoft Copyrighted Content) available at [https://www.microsoft.com/ja](https://www.microsoft.com/ja-jp/mscorp/legal/intellectualproperty-permissions.aspx)[jp/mscorp/legal/intellectualproperty-permissions.aspx.](https://www.microsoft.com/ja-jp/mscorp/legal/intellectualproperty-permissions.aspx)
- 2. "マイクロソフトの商標について" (Microsoft Trademarks) available at [https://www.microsoft.com/ja-jp/mscorp/legal/trademarks-default.aspx.](https://www.microsoft.com/ja-jp/mscorp/legal/trademarks-default.aspx)
- 3. Microsoft Corporation. *Microsoft Manual of Style for Technical Publications*. Fourth Edition. Microsoft Press, 2012.

#### <span id="page-4-0"></span>1.2 Recommended reference material

Unless this style guide or the Language Portal provides alternative instructions, use the orthography, grammar and terminology in the following publications:

These normative sources must be adhered to. Any deviation from them automatically fails a string in most cases. When more than one solution is possible, consult the other topics in this style guide for guidance.

- 1. 平成 3 年 6 月 28 日 内閣告示第 2 号「外来語の表記」
- 2. 昭和 61 年 7 月 1 日 内閣告示第 1 号「現代仮名遣い」
- 3. 平成 22 年 11 月 30 日 内閣告示第 2 号「常用漢字表」
- 4. 昭和 48 年 6 月 18 日 内閣告示第 2 号「送り仮名の付け方」
- 5. 『新しい国語表記ハンドブック』(三省堂)
- 6. 『用字用語 新表記辞典』(第一法規)

These sources are meant to provide supplementary information, background, comparison, etc.

- 1. "マイクロソフトの著作物の使用について" (Use of Microsoft Copyrighted Content) available at [https://www.microsoft.com/ja](https://www.microsoft.com/ja-jp/mscorp/legal/intellectualproperty-permissions.aspx)[jp/mscorp/legal/intellectualproperty-permissions.aspx.](https://www.microsoft.com/ja-jp/mscorp/legal/intellectualproperty-permissions.aspx)
- 2. "マイクロソフトの商標について" (Microsoft Trademarks) available at [https://www.microsoft.com/ja-jp/mscorp/legal/trademarks-default.aspx.](https://www.microsoft.com/ja-jp/mscorp/legal/trademarks-default.aspx)
- 3. Microsoft Corporation. *Microsoft Manual of Style for Technical Publications*. Fourth Edition. Microsoft Press, 2012.

# <span id="page-5-0"></span>2 Microsoft voice

Microsoft's brand personality comes through in our voice and tone—what we say and how we say it. The design renaissance across Microsoft products, services, and experiences hinges on crisp simplicity.

Three principles form the foundation of our voice:

- **Warm and relaxed**: We're natural. Less formal, more grounded in honest conversations. Occasionally, we're fun. (We know when to celebrate.)
- **Crisp and clear**: We're to the point. We write for scanning first, reading second. We make it simple above all.
- **Ready to lend a hand**: We show customers we're on their side. We anticipate their real needs and offer great information at just the right time.

The Microsoft voice targets a broad set of users from technology enthusiasts and casual computer users. Although content might be different for different audiences, the principles of Microsoft voice are the same. However, Microsoft voice also means keeping the audience in mind. Choose the right words for the audience: use technical terms for technical audiences, but for consumers use common words and phrases instead.

These key elements of Microsoft voice should also extend across Microsoft content for all language locales. For each language, the specific choices in style and tone that produce Microsoft voice are different.

## <span id="page-5-1"></span>2.1 Choices that reflect Microsoft voice

Translating Japanese in a way that reflects Microsoft voice means choosing words and grammatical structures that reflect the same style as the source text. It also means considering the needs of the audience and the intent of the text.

The general style should be clear, friendly and concise. Use language that resembles conversation observed in everyday settings as opposed to the formal, technical language that is often used for technical and commercial content.

When you are localizing source text written in Microsoft voice, **feel free to choose words that aren't standard translations** if you think that's the best way to stay true to the intent of the source text.

Because Microsoft voice means a more conversational style, literally translating the source text may produce target text that is not relevant to customers. To guide your translation, consider the intent of the text and what the customer needs to know to successfully complete the task.

#### <span id="page-6-0"></span>2.1.1 Flexibility

It's important for translators to modify or re-write translated strings so that they are more appropriate and natural to Japanese customers. To do so, try to understand the whole intention of the sentences, paragraphs, and pages, and then re-write just like you are writing the contents yourselves. It will make the contents more perfect for Japanese users. Sometimes, you may need to remove any unnecessary contents.

#### <span id="page-6-1"></span>2.1.2 Words and phrases to avoid

Microsoft voice avoids an unnecessarily formal tone. Similarly, Japanese Microsoft voice should also avoid written words/very formal tone. Instead, switch to equivalent words appropriate for the context. (日本語の場合も、以下の表に示すとおり、書き言葉やフォ ーマルな場面で使う言葉を避け、それに相当する場面に合った適切な言葉に置き換えま す。)

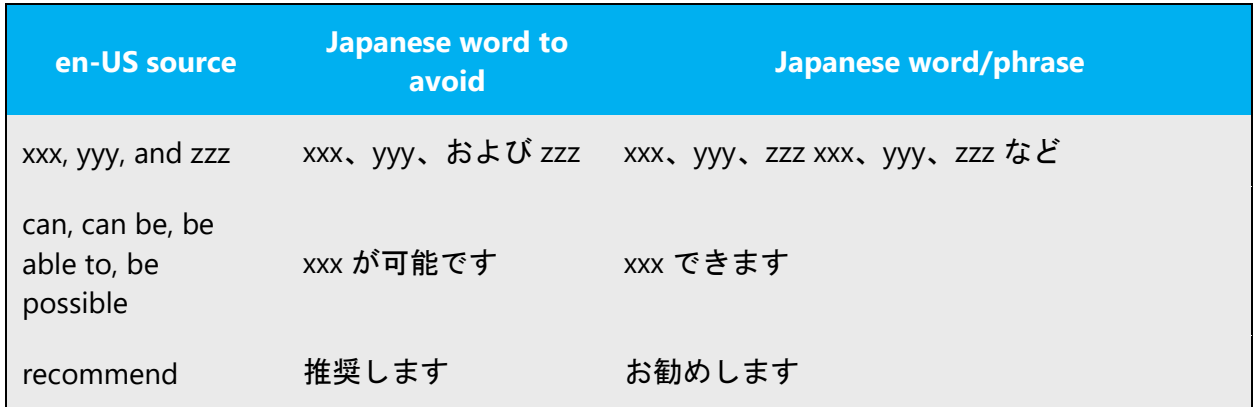

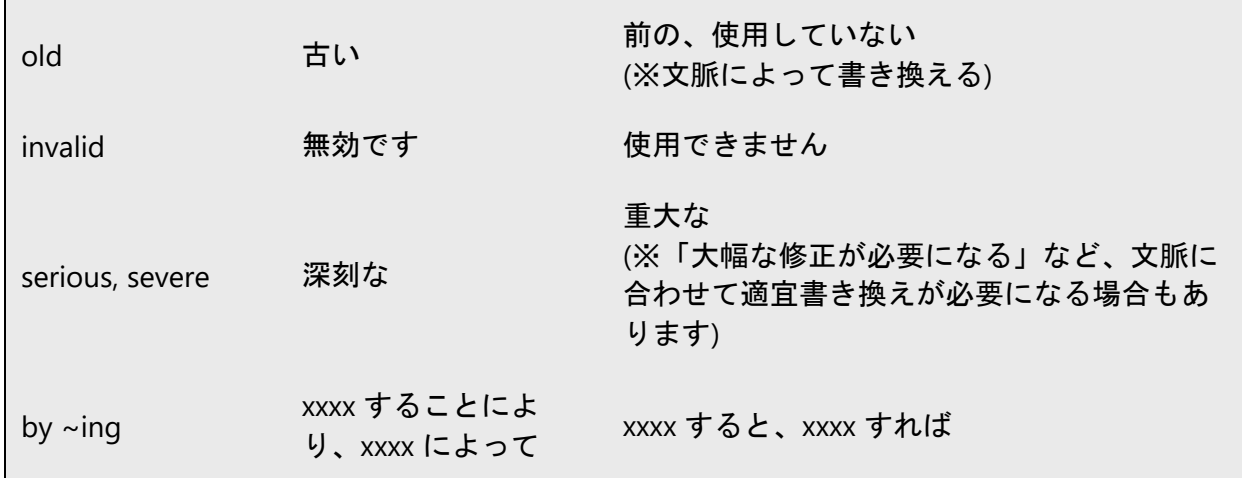

#### <span id="page-7-0"></span>2.1.3 Word choice

#### **Terminology**

Use approved terminology from the [Microsoft Language Portal](https://www.microsoft.com/en-us/language) where applicable, for example for key terms, technical terms, and product names.

#### **Short word forms and everyday words**

Microsoft voice text written in US English prefers the short, simple words spoken in everyday conversations. In English, shorter words are generally friendlier and less formal. Short words also save space on screen and are easier to read quickly. Precise, well-chosen words add clarity, but it is important to be intentional about using everyday words that customers are accustomed to.

In Japanese, the following method can abbreviate words or change everyday words:

- replacing a verb with a particle
- using Katakana form

Also, translated strings using Hiragana/Katakana/Kanji characters should be kept as short as possible to avoid clipping will happens per word on the display.

(日本語の場合、以下に示すように動詞を助詞に置き換える、カタカナ語を使うなどし て、単語を省略したり、より日常的に使用する言葉に表現を変えたりすることができま す。なお、以下の単語はあくまで例であり、これらの単語を画一的に採用するのではな く文脈に応じて使い分けてください。 また、ひらがな、カタカナ、漢字は、英語のア ルファベットよりも幅広になる傾向があります。日常的な表現を意識するだけでなく画 面上の文字切れを防ぐためにも翻訳はなるべく短い文でまとめるようにします。)

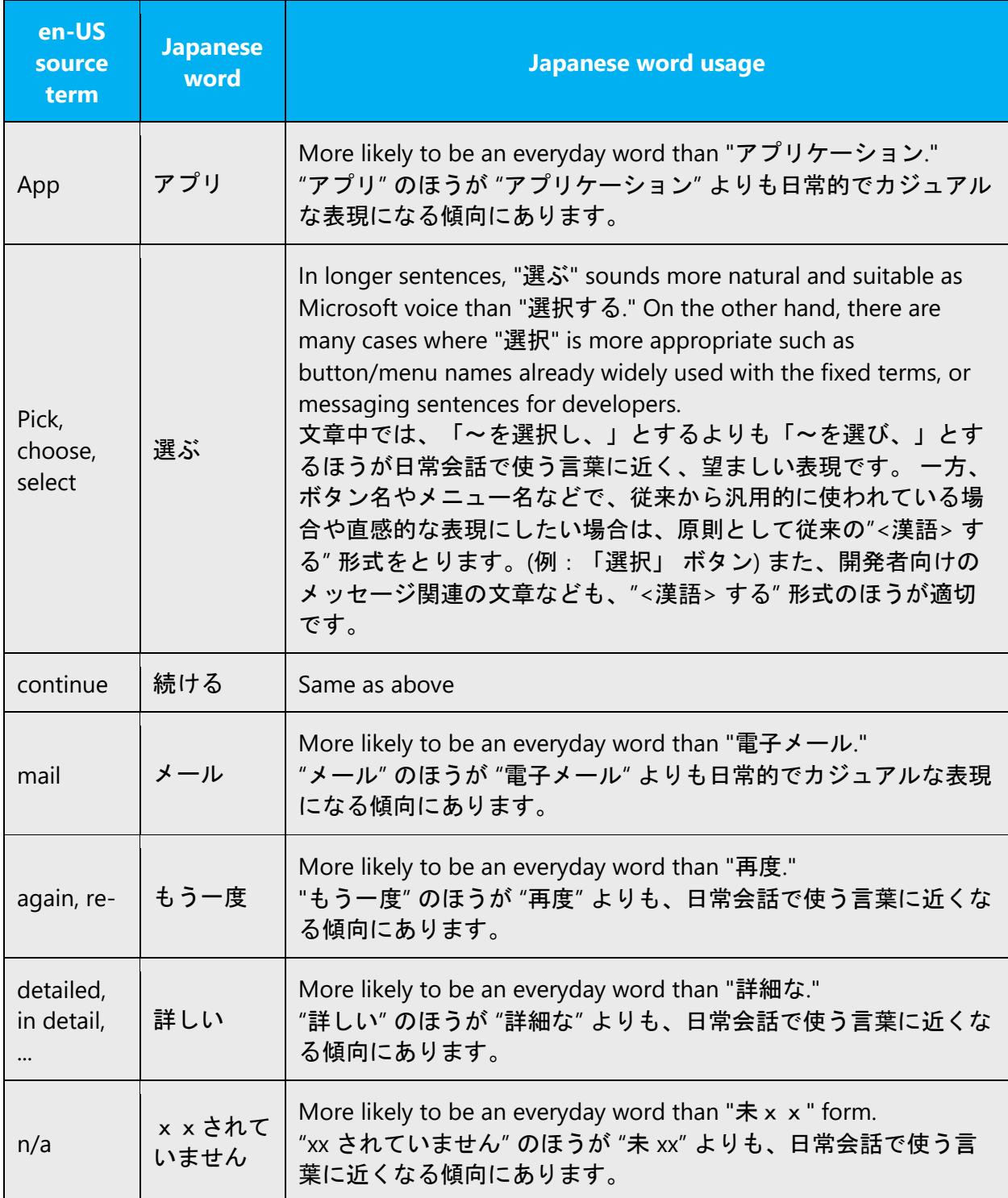

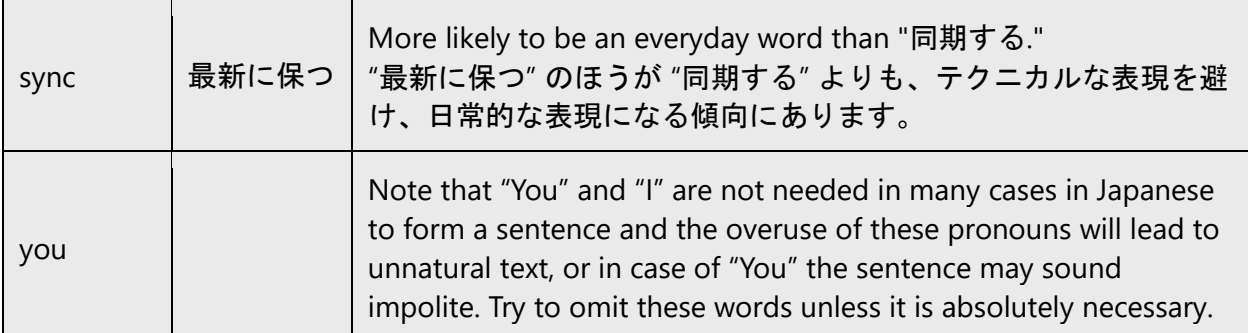

#### <span id="page-9-0"></span>2.1.4 Word-to-word translation

To be more fluent translation, word-to-word translation should be avoided. If they are translated directly without overall understanding of the paragraph or the page, the contents will not be natural and even ridiculous. And our customers will not come again. Strict word-to-word translation would make the tone stiff and unnatural. The text may be split into different sentences, if necessary, simplified. You can omit descriptors to make the text snappier. If you need to cut a redundancy, it is fine to paraphrase the sentences:

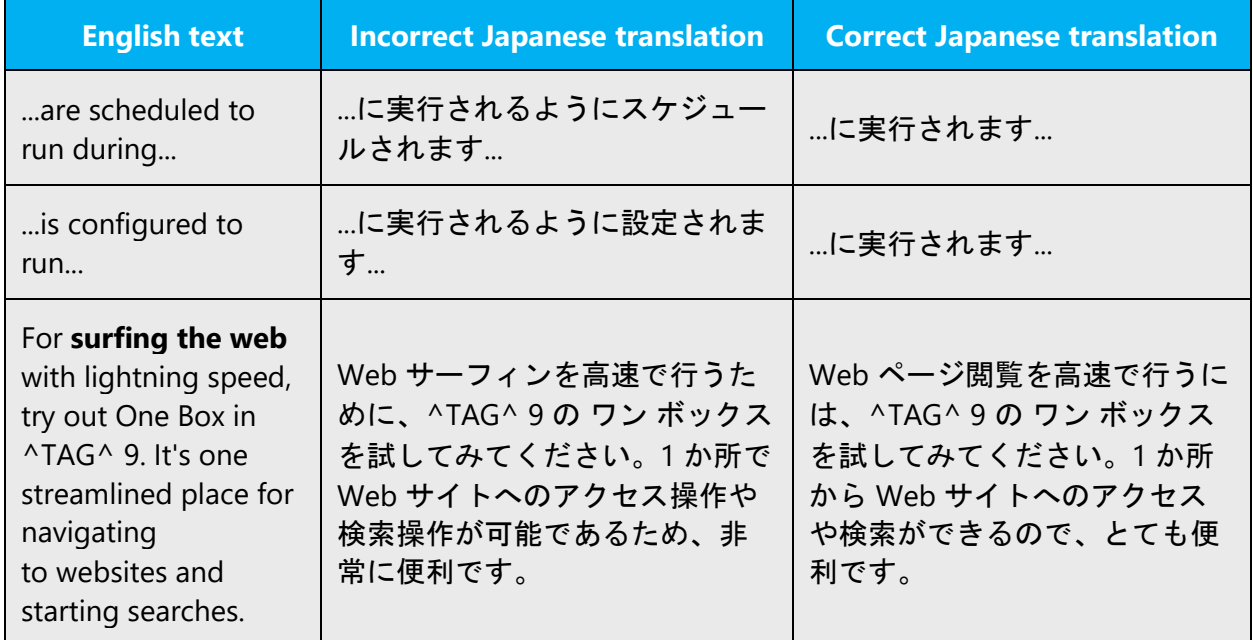

# <span id="page-10-0"></span>2.2 Sample Microsoft voice text

The source and target phrase samples in the following sections illustrate the intent of the Microsoft voice.

#### <span id="page-10-1"></span>2.2.1 Address the user to take action

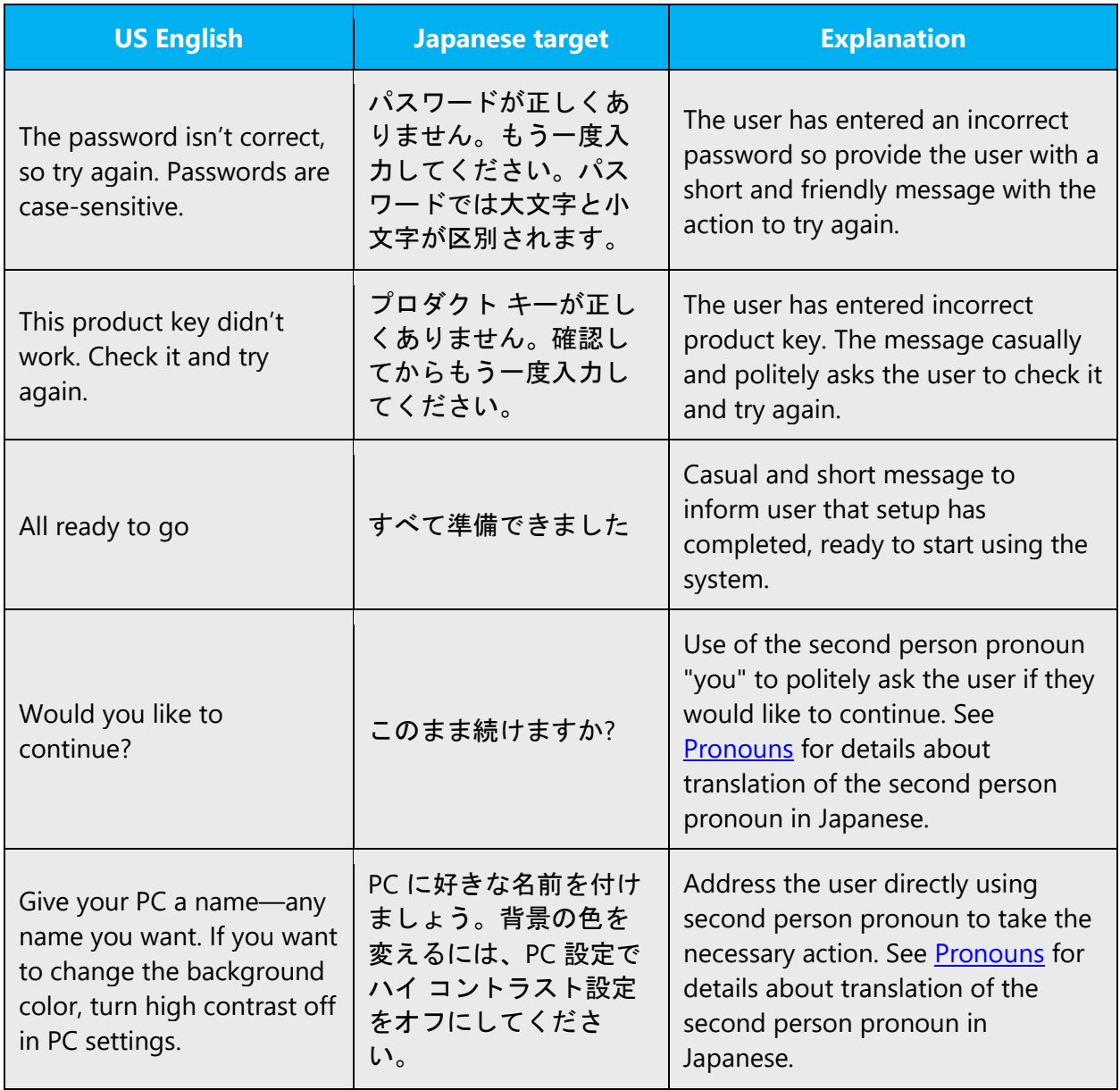

# <span id="page-11-0"></span>2.2.2 Explanatory text and providing support

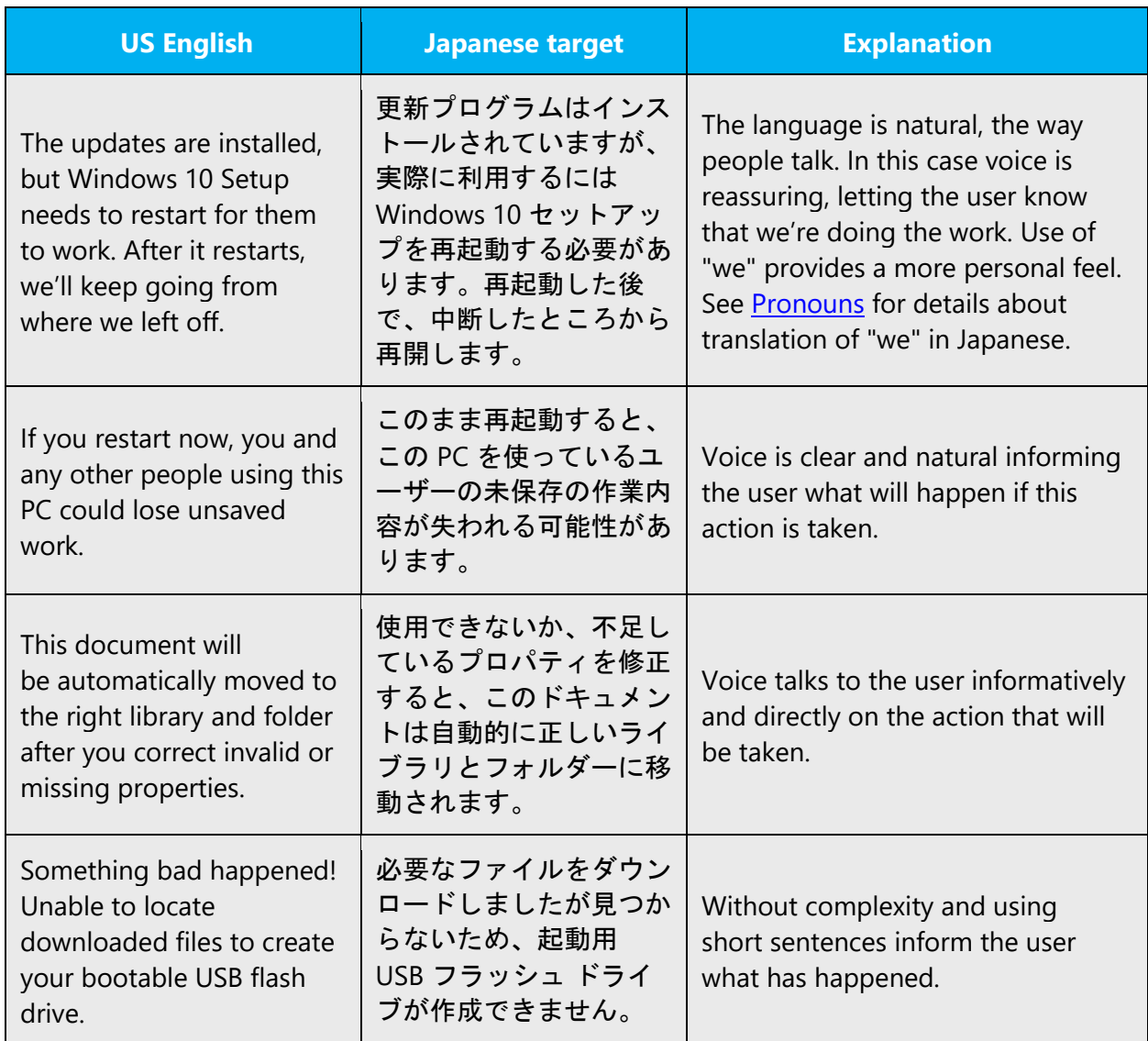

#### <span id="page-11-1"></span>2.2.3 Promoting a feature

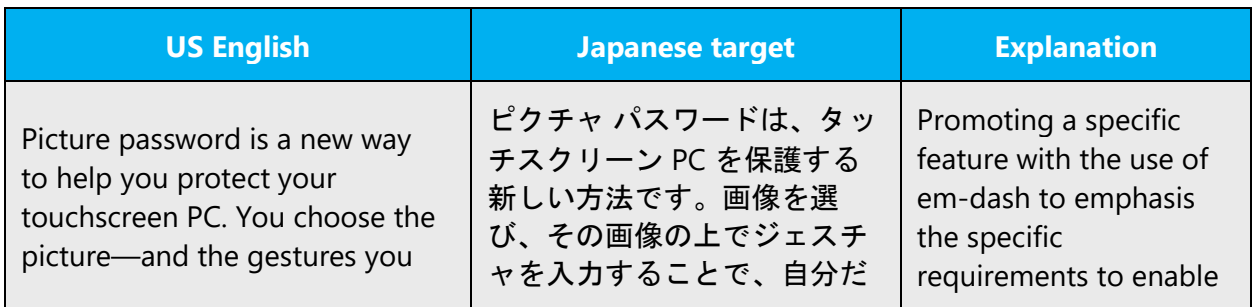

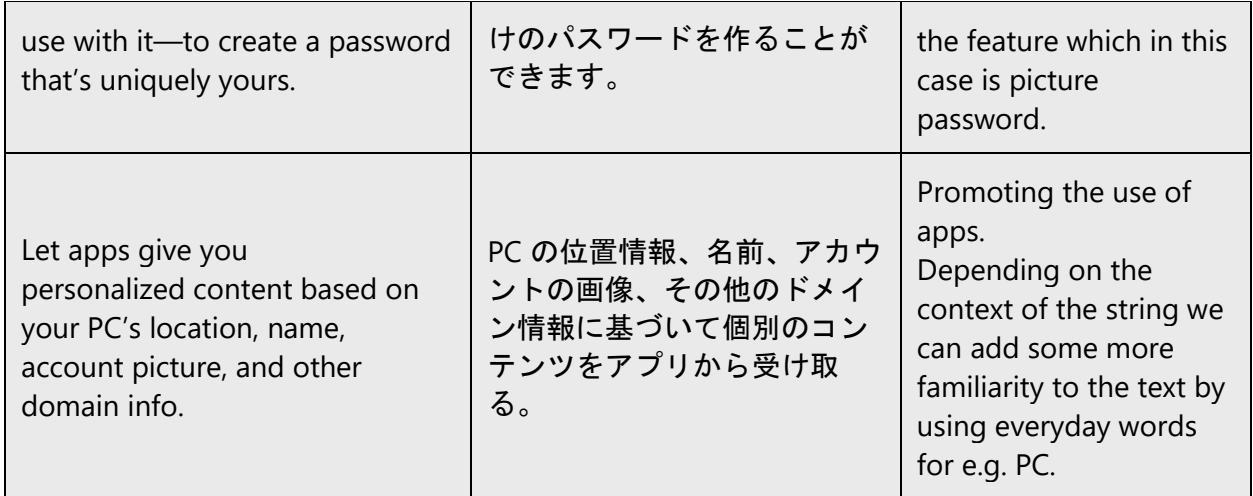

## <span id="page-12-0"></span>2.2.4 Providing how-to guidelines

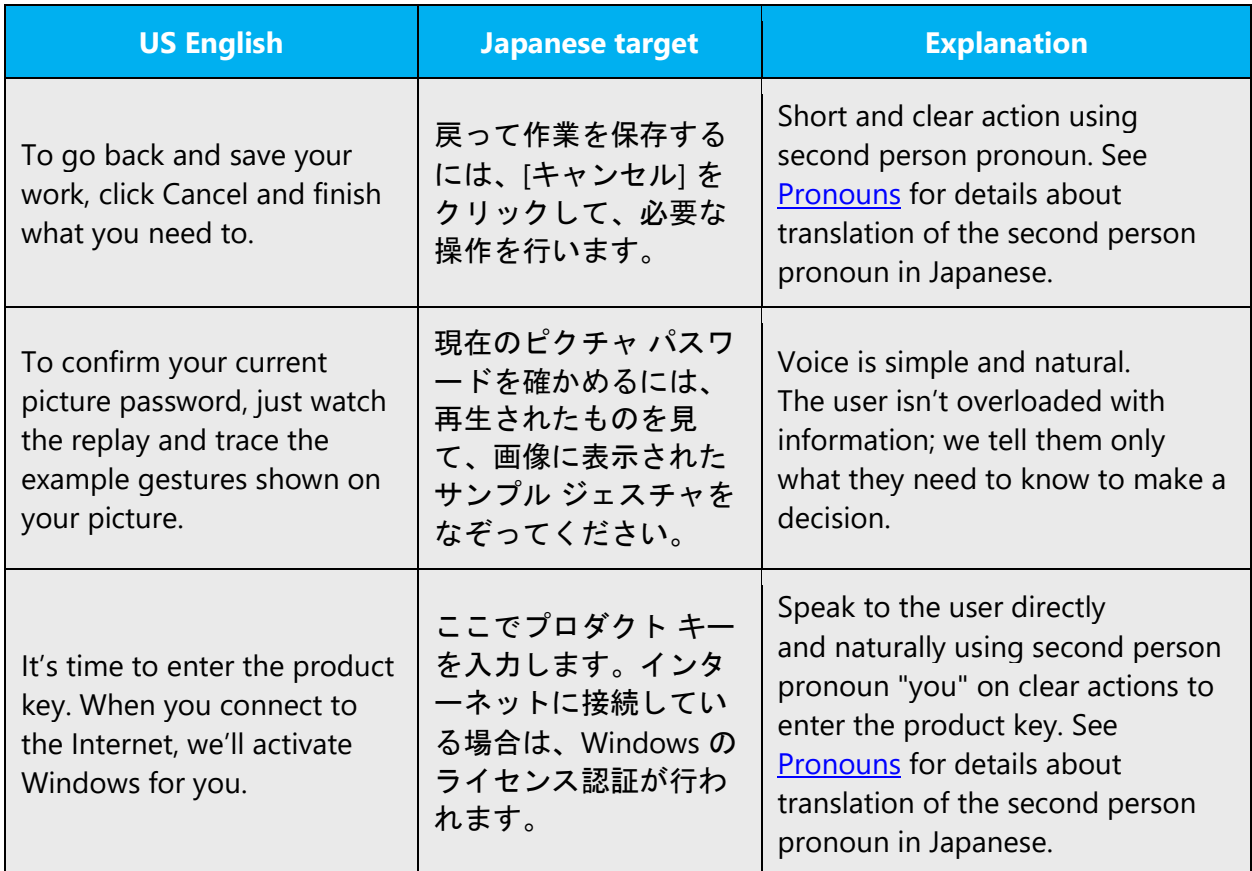

# <span id="page-12-1"></span>3 Bias-free communication

Microsoft technology reaches every part of the globe, so it's critical that all our communications are inclusive and diverse.

**In text and images, represent diverse perspectives and circumstances.**Depict a variety of people from all walks of life participating fully in activities. Show people in a wide variety of professions, educational settings, locales, and economic settings. 

**Don't generalize or stereotype people by region, culture, or gender**, not even if the stereotype is positive. For example, when representing job roles, choose names that reflect a variety of gender identities and cultural backgrounds.

#### **Don't use profane or derogatory terms.**

**Be mindful when you refer to various parts of the world**. If you name cities, countries, or regions in examples, make sure they're not politically disputed. In examples that refer to several regions, use equivalent references—for example, don't mix countries with states or continents.

#### **Comply with local language laws.**

#### <span id="page-13-0"></span>3.1 General guidelines

**In text and images, represent diverse perspectives and circumstances.**Depict a variety of people from all walks of life participating fully in activities. Show people in a wide variety of professions, educational settings, locales, and economic settings. 

**Don't generalize or stereotype people by region, culture, or gender**, not even if the stereotype is positive. For example, when representing job roles, choose names that reflect a variety of gender identities and cultural backgrounds.

#### **Don't use profane or derogatory terms.**

**Be mindful when you refer to various parts of the world**. If you name cities, countries, or regions in examples, make sure they're not politically disputed. In examples that refer to several regions, use equivalent references—for example, don't mix countries with states or continents.

#### **Comply with local language laws.**

# <span id="page-14-0"></span>3.2 Avoid gender bias

**Use gender-neutral alternatives for common terms.** Avoid compound words containing *man*or *men*, or similar constructions in your language.

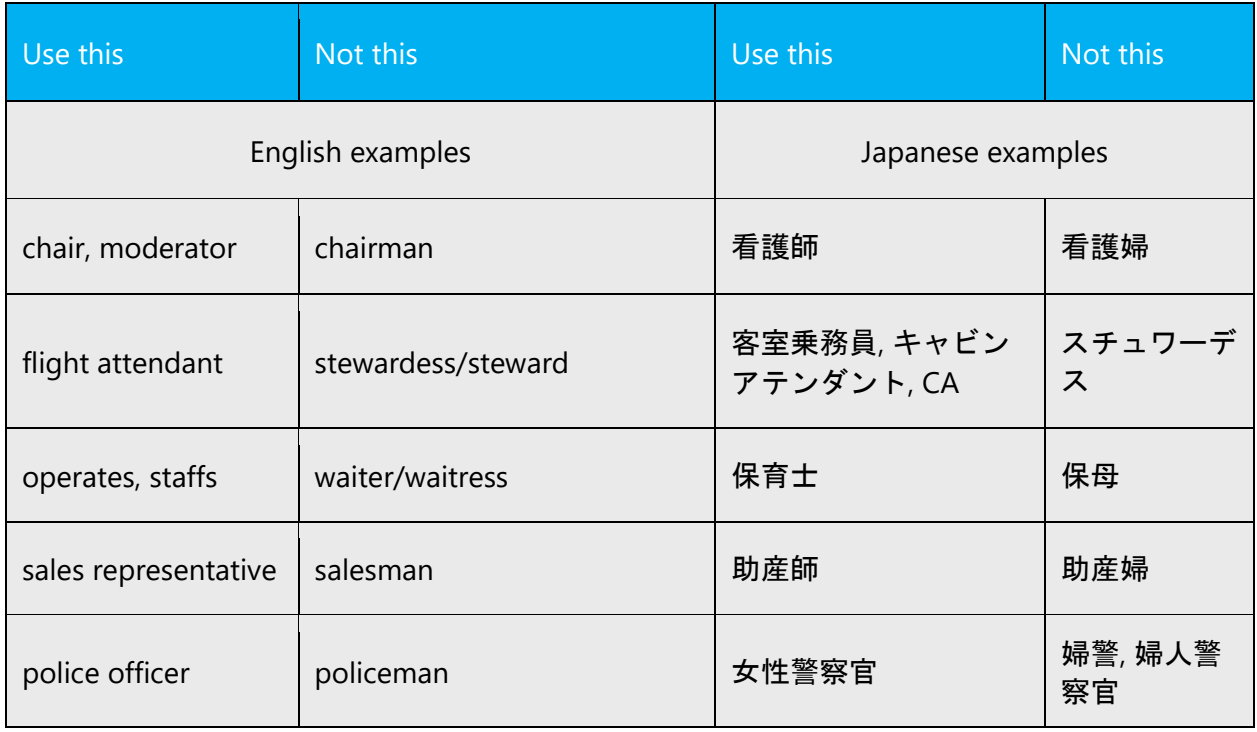

#### **Don't use gendered pronouns (***she, her, he, him, etc***.)in generic references.** Instead:

- Rewrite to use the second or third person (*you* or *one*).
- Rewrite the sentence to have a plural noun and pronoun.
- Use articles instead of a pronoun (for example, *the document* instead of *his document*).
- Refer to a person's role (*reader, employee, customer,* or *client,* for example).
- Use *person* or *individual.*

If you can't write around the problem, it's OK to use a plural pronoun (*they, their,*or *them*) in generic references to a single person. Don't use constructions like *he/she* and *s/he.*

#### <span id="page-15-0"></span>3.3 Accessibility

Microsoft devices and services empower everyone, including people with disabilities, to do the activities they value most. 

**Focus on people, not disabilities.** Don't use words that imply pity, such as *stricken with*or *suffering from.* Don't mention a disability unless it's relevant. 

**Use generic verbs that apply to all input methods and devices**. In procedures and instructions, avoid verbs that don't make sense with alternative input methods used for accessibility.

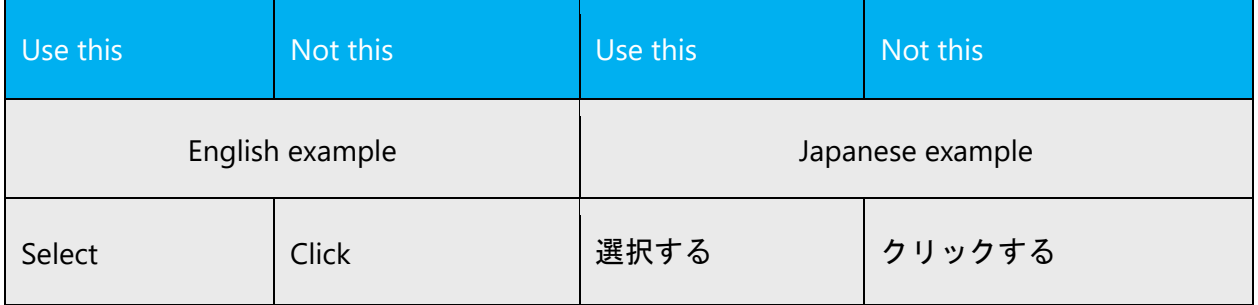

**Keep paragraphs short and sentence structure simple**—aim for one verb per sentence. Read text aloud and imagine it spoken by a screen reader. 

**Spell out words like and, plus, and about.** Screen readers can misread text that uses special characters like the ampersand  $(8)$ , plus sign  $(+)$ , and tilde  $(~)$ .

# <span id="page-15-1"></span>4 Language-specific standards

This part of the style guide contains information and guidelines specific to Japanese.

**Conventions** 

• A triangle  $(\triangle)$  in an example means a half-width space. This symbol is used only when explaining the spacing rule.

• A plus sign (+) before a translation example means that this is the recommended correct translation. A minus sign (-) is used for incorrect translation examples.

#### <span id="page-16-0"></span>4.1 Grammar, syntax and orthographic standards

This section includes information on how to apply the general language and syntax rules to Microsoft products, online content, and documentation.

#### <span id="page-16-1"></span>4.1.1 Abbreviations

#### **Common abbreviations**

You might need to abbreviate some words in the UI (mainly buttons or options names) due to lack of space. This can be done in the following ways:

• Key names

References to key names, usually followed by "キー" or "ホット キー" (**Example**: Shift キー, 電卓ホット キー), can be abbreviated omitting the word "キー" or "ホット キー" (**Example**: Shift, 電卓).

• Spaces

A space between characters can be omitted. In this case, make sure that the characters are clearly displayed and the style is consistent on the screen.

• Menu

References to menu on UI, usually followed by "メニュー"(**Example**: [表示] メ ニュー), can be abbreviated omitting the word "メニュー" (**Example**: [表示]).

List of common abbreviations:

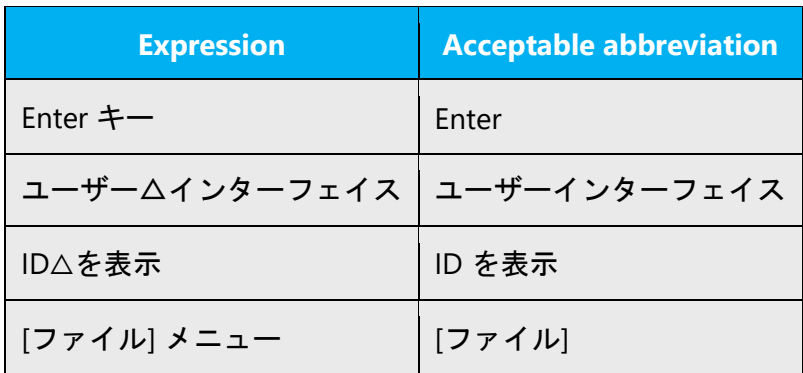

#### **Abbreviations in documents**

When localizing documents, following items should be abbreviated.

• Access keys/Shortcut keys

Do not put access keys/shortcut keys even if the corresponding UI has them.

#### Example:

- + [新規作成] をクリックします。
- [新規作成(N)] をクリックします。
	- Symbols

Do not put symbols (such as :, ...,  $>$ ,  $\lt$ ) even if the corresponding UI has them.

#### Example:

- + [設定] をクリックします。
- [設定...] をクリックします。

**Note:** Don't abbreviate product names and trademarks.

#### <span id="page-17-0"></span>4.1.2 Acronyms

Acronyms are words made up of the initial letters of major parts of a compound term. Some well-known examples are WYSIWYG (What You See Is What You Get), DNS (Domain Name Server) or HTML (Hypertext Markup Language).

In Japanese, the acronyms should not be localized in general.

#### <span id="page-17-1"></span>4.1.3 Characters

#### **Hiragana**

- Primary reference for Hiragana usage: 昭和 61 年 7 月 1 日 内閣告示第 1 号「現代仮名遣 い」
- "ぢ" and "づ" are acceptable only when originated from Japanese 2-words compound words. Example: はなぢ (鼻血), みかづき (三日月)

#### **Katakana**

- Full-width characters should be used unless it is necessary to use half-width characters..
- For details about katakana prolonged sound mark ("-"), see [Symbols & spaces](#page-32-1) section.
- Characters pronounced as "ka" or "ko" should be written in Hiragana or Kanji.

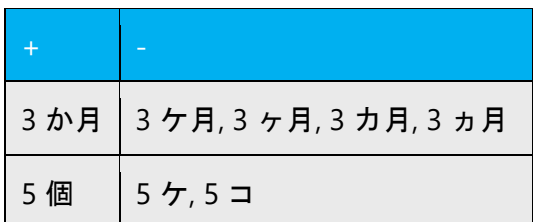

#### **Kanji**

- Primary reference for Kanji usage: 平成 22 年 11 月 30 日 内閣告示第 2 号「常用漢字表 」, 昭和 48 年 6 月 18 日 内閣告示第 2 号「送り仮名の付け方」
- Primary reference for usage guidelines for Kana and Kanji with the same Japanese reading (かなと漢字の使い分け), homonym (同音異義語), declensional kana ending (送 りがな): 『用字用語 新表記辞典』(第一法規)

#### **English letters**

- Half-width characters should be used unless it is necessary to use full-width characters.
- If necessary, words can be hyphenated at the end of a line. Make sure to check dictionary for syllables. Do not hyphenate trademarks and names of product, company, file and path.

#### <span id="page-18-0"></span>4.1.4 Compounds

Generally, compounds should be understandable and clear to the user. Overly long or complex compounds should be avoided. Keep in mind that unintuitive compounds are ultimately an intelligibility and usability issue.

In Japanese, when using Katakana words to represent English compounds, use following spacing rules.

• When there is a space between English words, insert a half-width space accordingly.

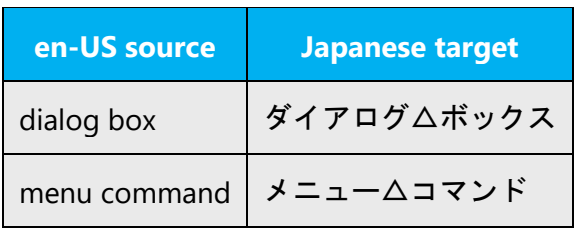

• When there is a hyphen between English words, do not insert a space or other symbols.

#### Example:

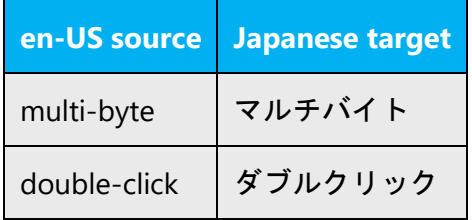

• When English term is \*\*\*bar, insert a space preceding "バー" even if the English term is not a compound.

Example:

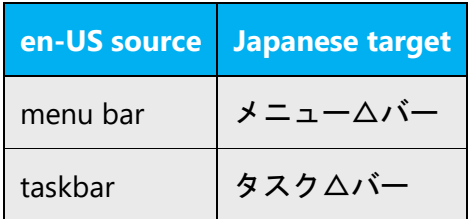

• When English term include an adverb such as "in" and "on," do not insert a space or other symbols.

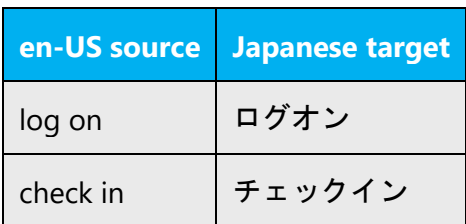

#### <span id="page-20-0"></span>4.1.5 Localizing colloquialism, idioms, and metaphors

The Microsoft voice allows for the use of culture-centric colloquialisms, idioms and metaphors (collectively referred to "colloquialism").

Choose from the following options to express the intent of the source text appropriately.

- Do not attempt to replace the source colloquialism with an Japanese colloquialism that fits the same meaning of the particular context unless it is a perfect and natural fit for that context.
- Translate the *intended meaning* of the colloquialism in the source text (as opposed to literally translating the original colloquialism in the source text), but only if the colloquialism's meaning is an integral part of the text that can't be omitted.
- If the colloquialism can be omitted without affecting the meaning of the text, omit it.

#### <span id="page-20-1"></span>4.1.6 Modifiers

In localized Japanese text you often need to handle modifiers in the following manner:

• Clear and precise in meaning

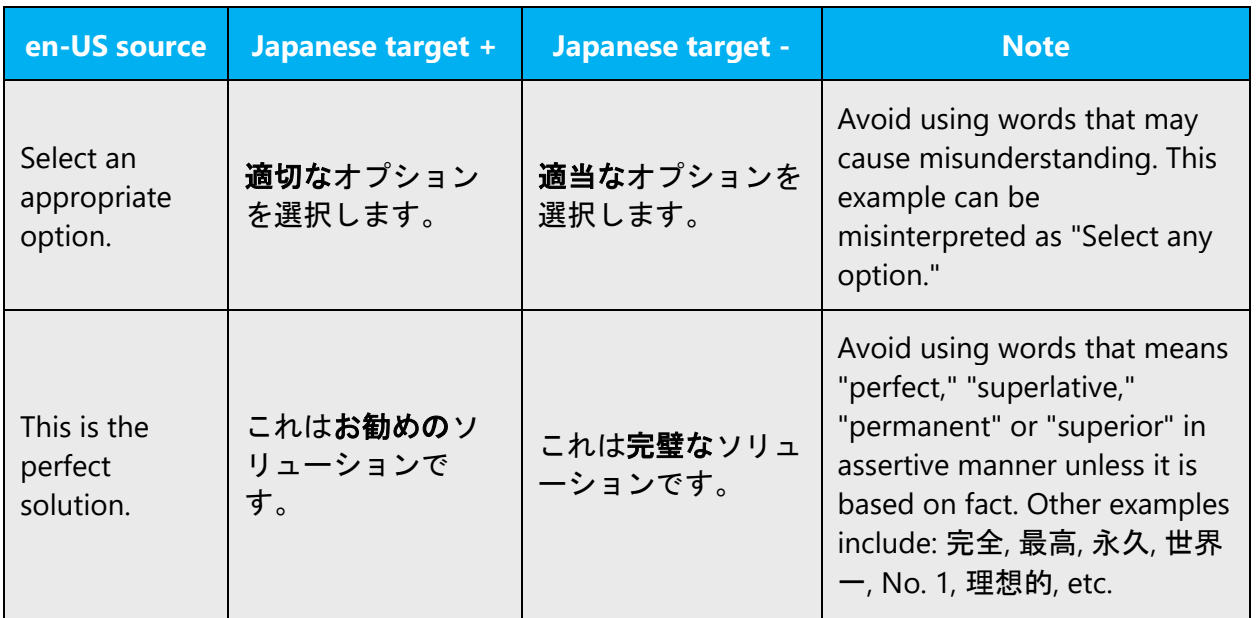

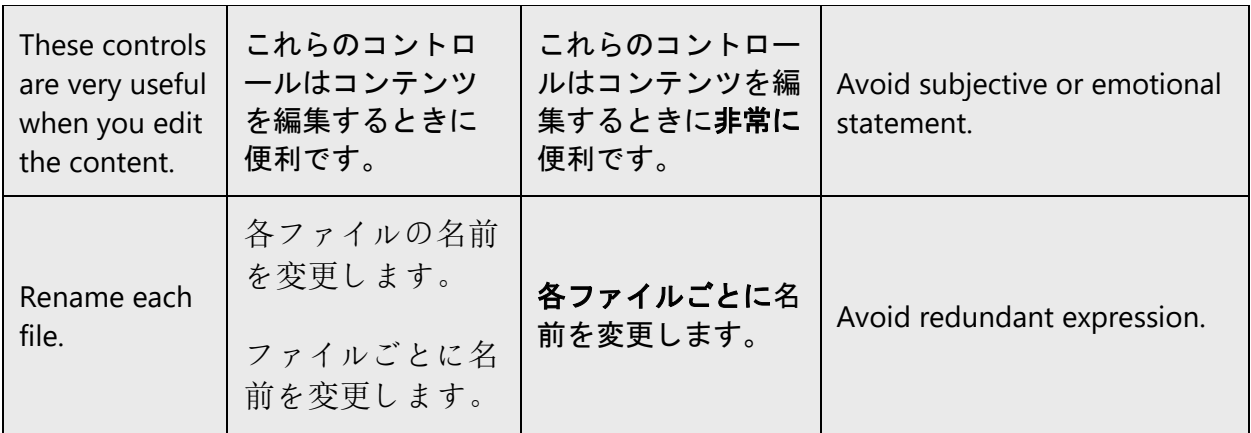

• Appropriate in style

Example:

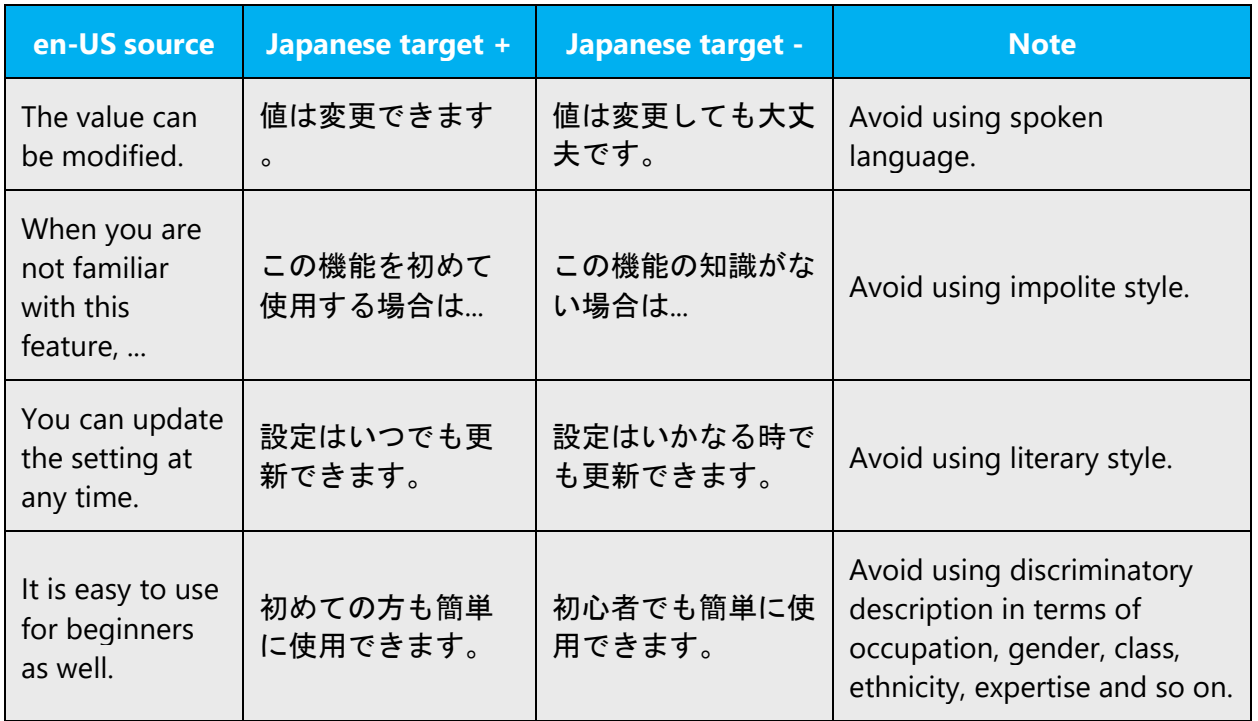

#### <span id="page-21-0"></span>4.1.7 Numbers

This topic includes guidelines when to use numerals (symbol that represents a number. e.g. 1, 2, 3, 234, etc.) and when to spell out numbers (one, two, three, two hundred and thirty-four) and other aspects for the particular language.

- Numerals are written with Arabic and Chinese numerals.
- Arabic numerals should be half-width unless it is necessary to use full-width numerals.
- Use Arabic numerals when the numeral can be replaced by other numerals.

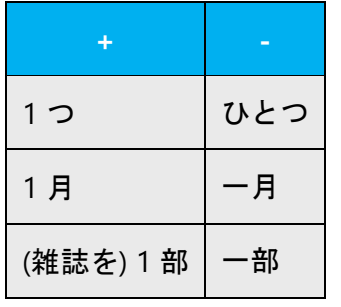

• Use Chinese numerals when the numeral cannot be replaced by other numerals, or when they are conventionally used.

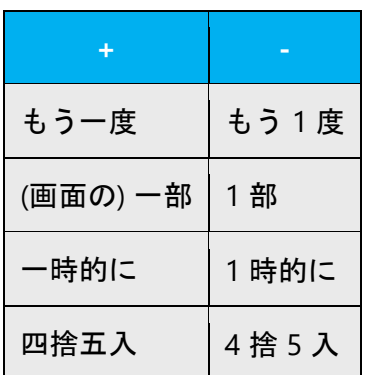

#### <span id="page-22-0"></span>4.1.8 Pronouns

For Japanese, firstly consider the omission of subject because it is often unnatural to express it explicitly. First person plural pronoun (we, our) should be omitted in most cases. When it is necessary to translate them for clarity, it can be translated as "私たち," or "Microsoft." The use of "弊社" needs to be restricted to only when it is necessary to be very polite or official. Second person pronoun (you, your) needs to be handled carefully as well. In many cases it can be omitted. When it is necessary to translate "you" for clarity, translate it to an appropriate word representing the target customer. For example, we may translate it to "ユーザー" or "管理者" when we need to clarify the roles, "お客様" or "ご自分" in customer-sensitive context. The word "あなた" may be acceptable for some cases depending on the context, but consider if it is really necessary and make sure not to sound impolite. (日本語の場合は主語を訳し出すと不自 然な表現になることが多いため、主語が省略できるかをまず検討してください。 一人 称複数代名詞 (we、our) は、ほとんどの場合省略できます。主語を明示する必要がある 場合は、"私たち" または "Microsoft" を使用します。"弊社" の使用は、特に丁寧な表現

または正式な表現が必要な場合に限られます。 二人称代名詞 (you、your) も、同様の 配慮が必要です。主語を明示する必要がある場合は、その代名詞が示している対象に対 して適切な訳語を使用します。たとえば、役割を示す場合は "ユーザー"、"管理者" な どを使用し、顧客への呼びかけを意識した文脈では "お客様" や "ご自分" を使用しま す。"あなた" も文脈に応じて使用できますが、その必要があるかどうかをよく検討 し、失礼な表現にならないように注意が必要です。)

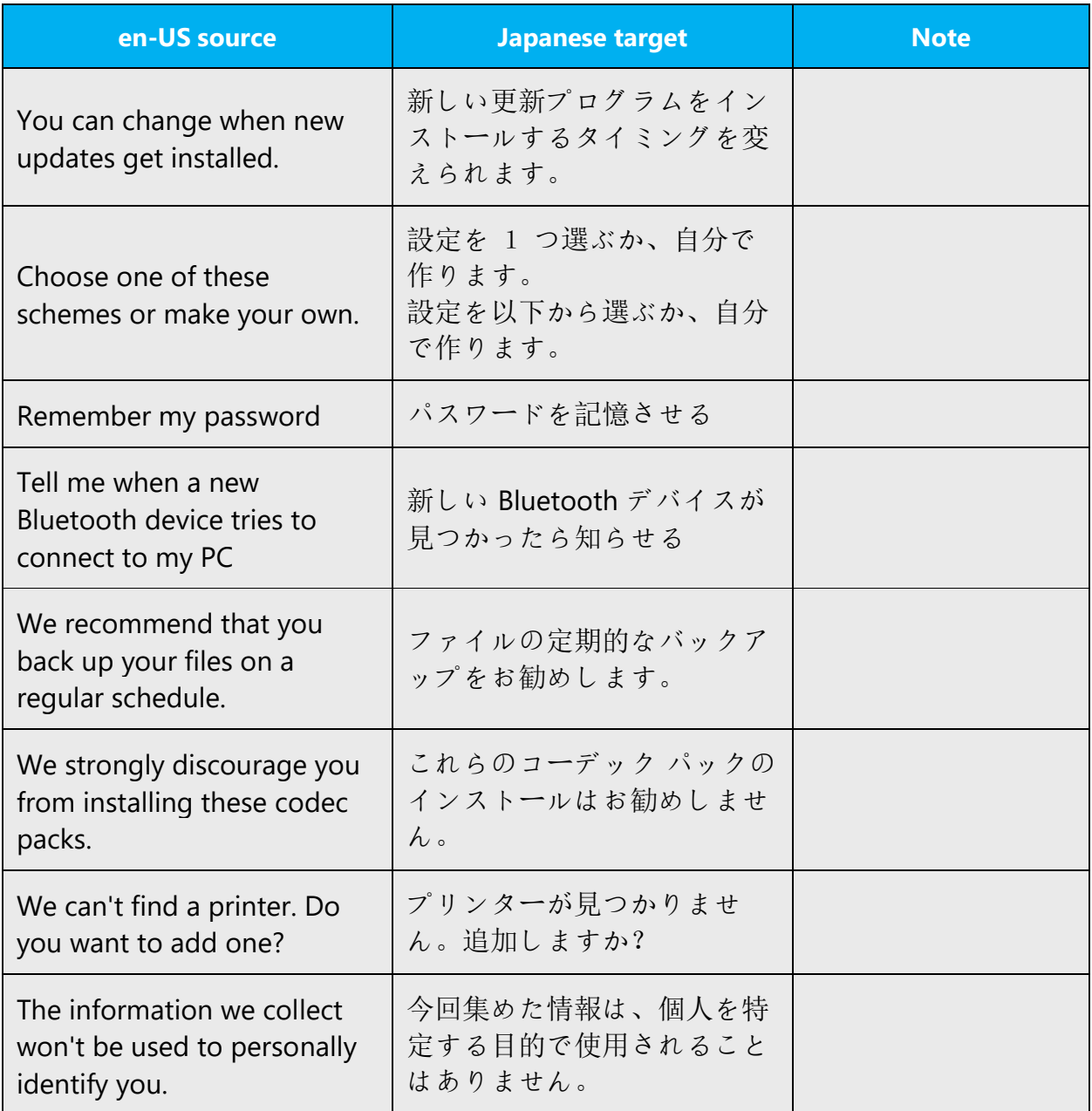

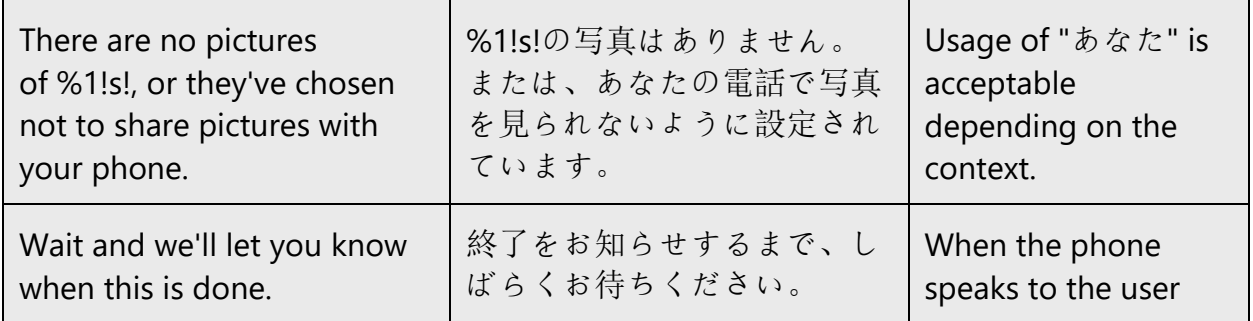

#### <span id="page-24-0"></span>4.1.9 Punctuation

In general, use ideographic full stop (。) and ideographic comma (、) in Japanese sentences. Other punctuation should be used as follows.

Note: In software, some punctuation may not be allowed due to programming restriction.

#### **Comma**

In Japanese, use half-width commas as:

- Thousand separators
- Replacement of ideographic comma (, ) separating list items, due to lack of space
- A part of English quotation, trademark, company name, etc., as used in the source text

#### Example:

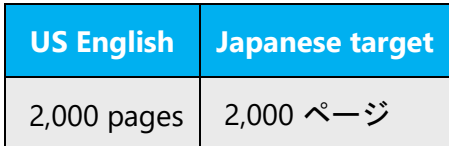

#### **Colon**

In Japanese, use half-width colons as:

- Time separators
- A part of English quotation, trademark, company name, etc., as used in the source text
- Punctuation as used at the end of a source text when the text is a heading or an item
- Punctuation as used at the end of a source text when the text includes an access key

#### Example:

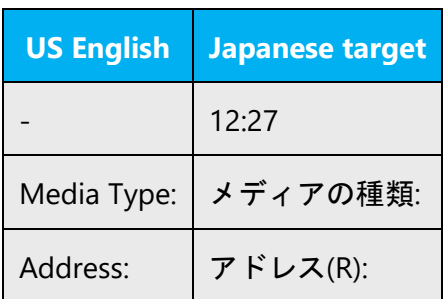

#### **Dashes and hyphens**

Three different dash characters are used in English:

## **Hyphen**

The hyphen is used to divide words between syllables, to link parts of a compound word, and to connect the parts of an inverted or imperative verb form.

In Japanese, use half-width hyphen as:

- Date/Phone number separators
- A part of English quotation, trademark, company name, etc., as used in the source text
- Dividing English words between syllables

Example:

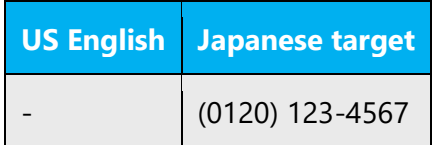

#### **En dash**

The en dash is used as a minus sign, usually with spaces before and after.

The en dash is also used in number ranges, such as those specifying page numbers. No spaces are used around the en dash in this case.

In Japanese, do not use it unless necessary.

#### **Em dash**

The em dash should only be used to emphasize an isolated element or introduce an element that is not essential to the meaning conveyed by the sentence.

In Japanese, do not use it unless necessary.

#### **Wave dash**

It is known that full-width wave dash  $(\sim)$  often causes build errors in software localization. The symbol may be used when referring to numeric range except for copyright notice, but it must be replaced with a word " $\phi$  is " or half-width hyphen in this case.

Example:

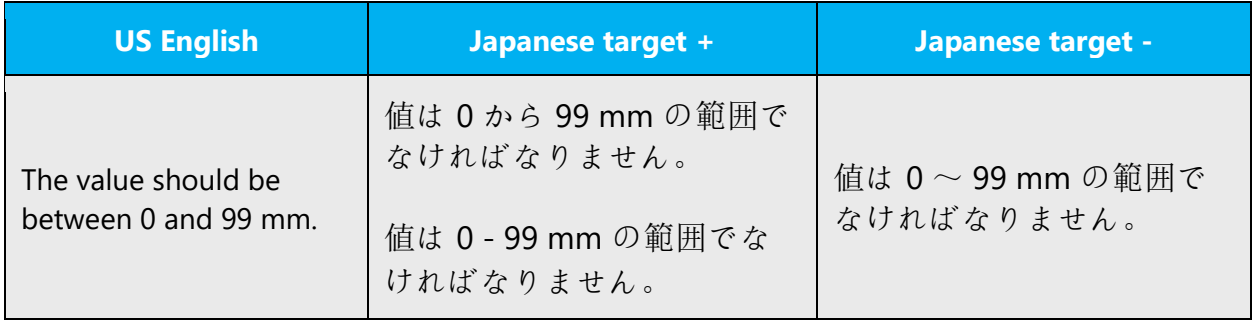

#### **Ellipses (Suspension points)**

In Japanese, use three half-width periods as used in the source text.

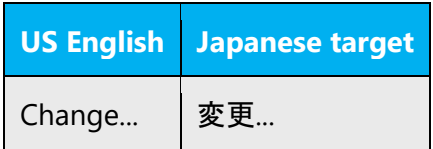

#### **Period**

In Japanese, use periods as:

- A decimal separator
- Ellipses
- A part of bullets, numbers, file name, English quotation, trademark, company name, etc., as used in the source text

Example:

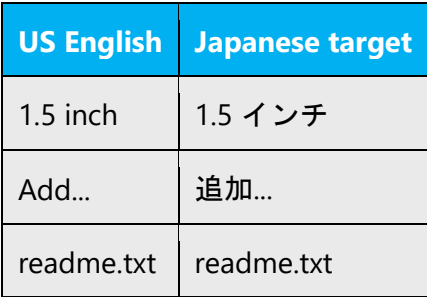

#### **Quotation marks**

In US source strings, you may find software references surrounded by English quotation marks.

In Japanese, half-width quotation marks ("") are used when referring to:

- Texts or symbols displayed on the screen, except for UI labels
- Characters or texts to be emphasized
- Names of field, property, action, argument, etc., in Japanese

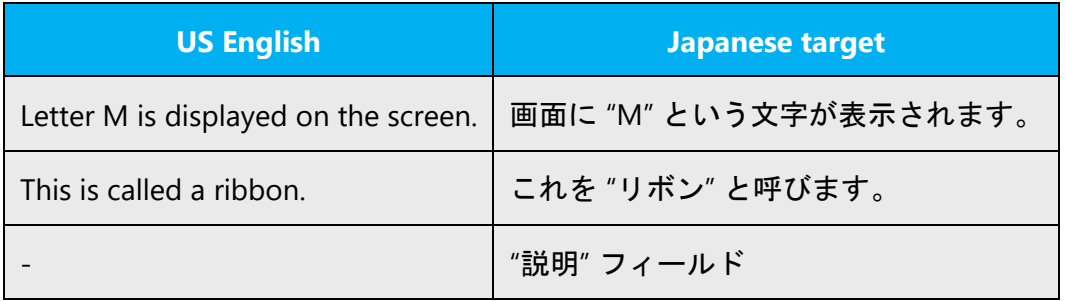

#### **Parentheses**

In English, there is no space between the parentheses and the text inside them.

In Japanese, half-width parentheses are used when referring to:

- Access keys
- Trademark symbols
- Phone number (separators)
- Supplementary explanation (ex. Reference to unlocalized UI terms)

Example:

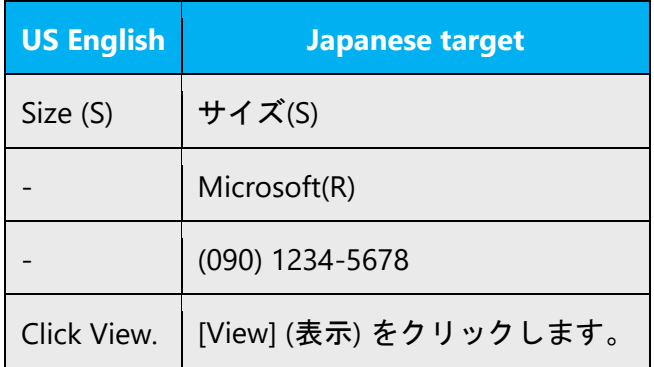

#### **Brackets**

In Japanese, half-width brackets ([]) are used when referring to user interface.

Example:

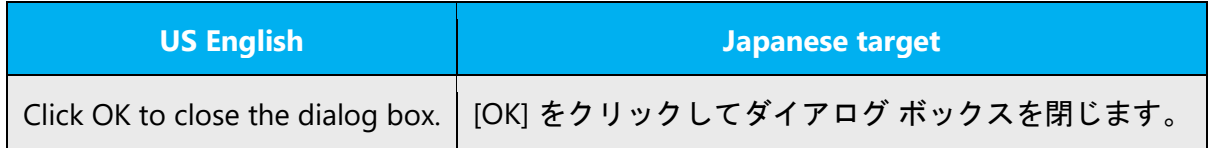

#### **Left/right corner brackets**

In Japanese, full-width left/right corner brackets (「」) are used when referring to:

- Help topics
- Topics or information on web site
- Title of chapter/section/subsection/appendix in documents
- Texts to enter
- Texts in a file

Example:

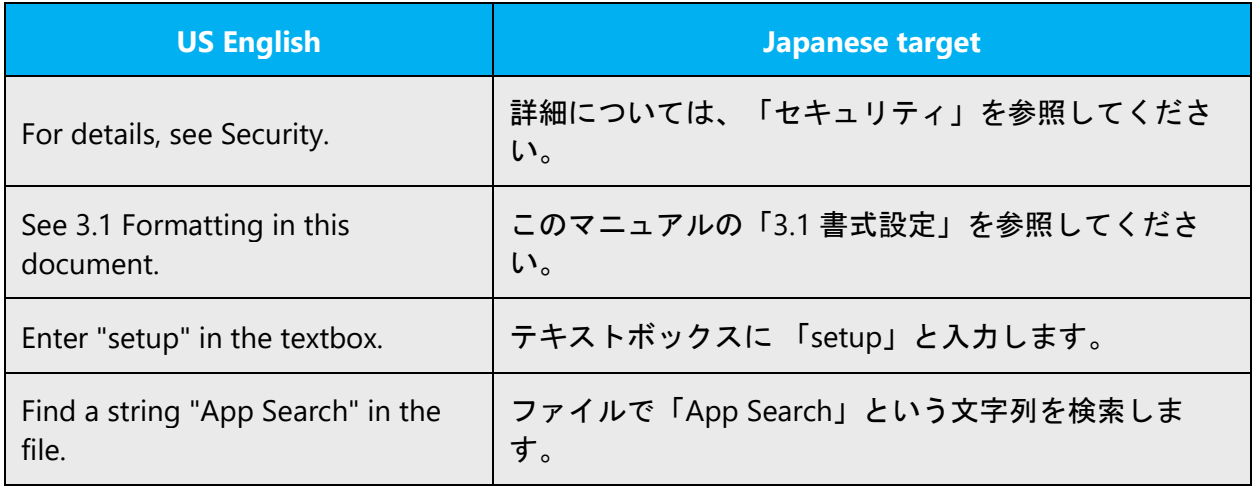

The corner brackets should not be used when these texts and topics are listed.

Example:

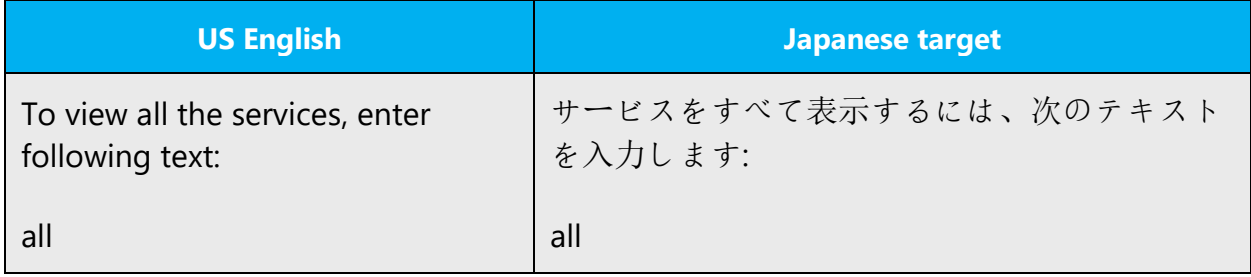

#### **Left/right white corner brackets**

In Japanese, full-width left/right white corner brackets (『』) are used when referring to reference documents and books.

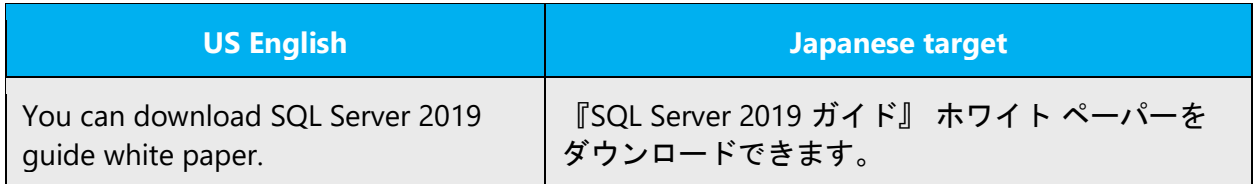

#### **Semicolon**

In Japanese, use semicolon (;) as a part of English quotation, trademark, company name, etc., as used in the source text.

#### **Ampersand**

In Japanese, use ampersand (&) as a part of English quotation, trademark, company name, etc., as used in the source text.

#### **Question mark**

In Japanese, use half-width question mark (?) as a part of English quotation, (numerical) expression, interactive messages, etc., as used in the source text.

Example:

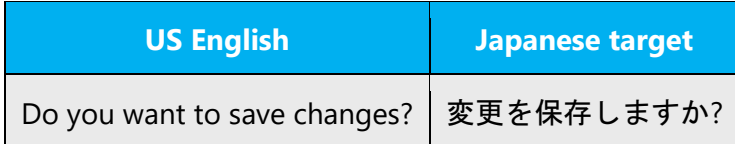

#### **Exclamation mark**

In Japanese, use half-width exclamation mark (!) as a part of English quotation, (numerical) expression, interactive messages, etc., as used in the source text. But if using it in Japanese make the impression too aggressive or not appropriate for context, you can remove it.

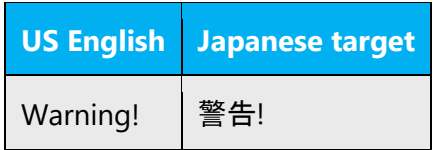

#### **Slash**

In Japanese, use half-width slash (/) as:

- Date separators
- Representing a pair of opposite terms
- A part of English quotation, (numerical) expression, trademark, company name, etc., as used in the source text.

Example:

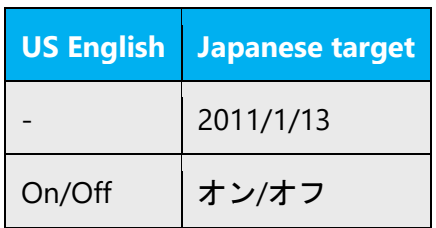

#### **Katakana middle dot**

In Japanese, use Katakana middle dot  $(\cdot)$  as a part of foreign person name, trademark, company name, country/region name, language name, etc.

Example:

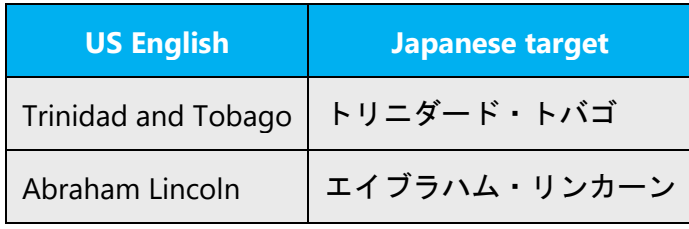

#### <span id="page-31-0"></span>4.1.10 Sentence fragments

For the Microsoft voice, use of sentence fragments helps convey a conversational tone. They are used whenever possible as they are short and to the point.

For Japanese, use of sentence fragments can be applied especially to heading, for example. (日本語の場合、例えば見出し語になっている場合は、文や用語を短くできる ことがあります。)

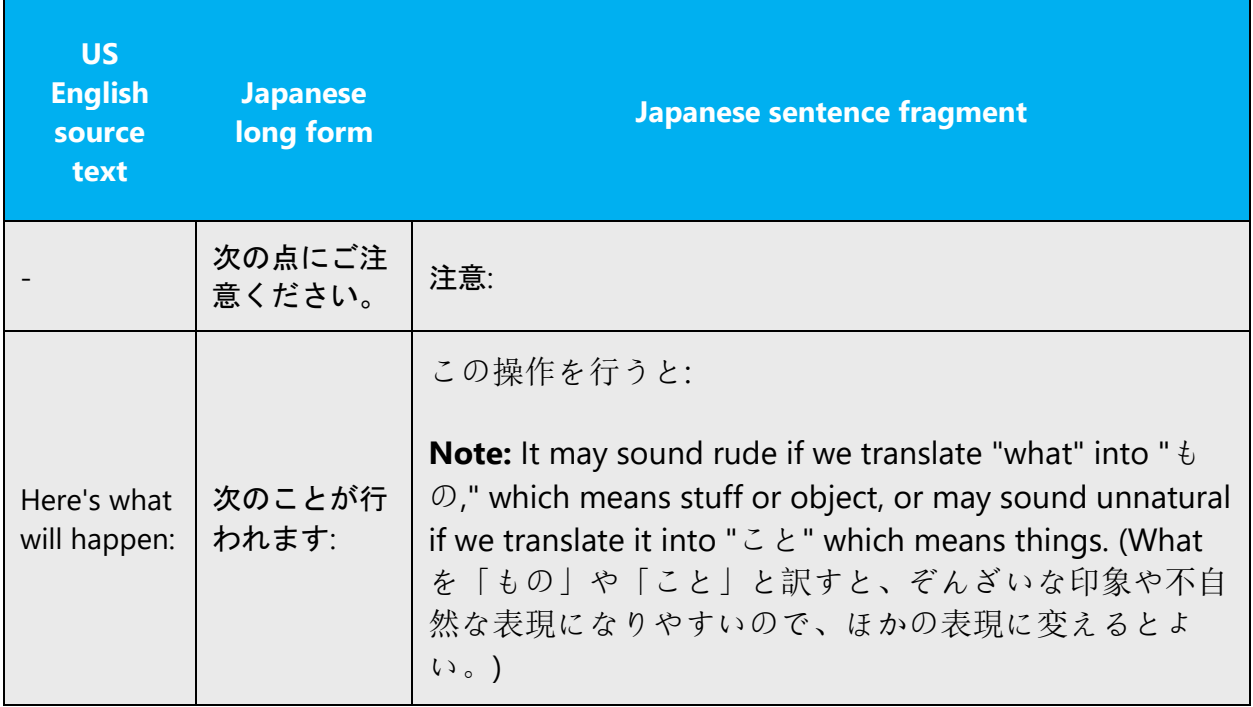

#### <span id="page-32-1"></span><span id="page-32-0"></span>4.1.11 Symbols & spaces

Unless otherwise instructed, Japanese symbols and punctuations should be full-width while others used worldwide are half-width.

Note: In software, some symbols may not be allowed due to programming restriction.

#### **Spaces**

Between characters, a space should be inserted as follows.

1. Between full-width and half-width characters

In principle, insert a half-width space.

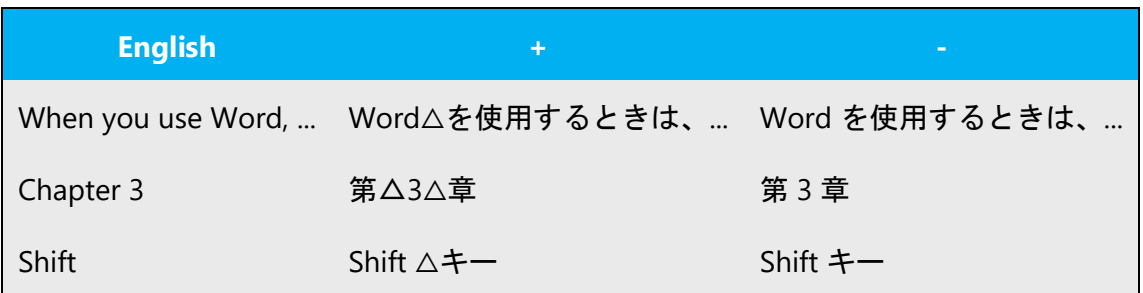

Exceptionally, do not insert a space in the following cases:

- Between ideographic full stop (。)/ideographic comma (、) and a half-width character
- Between a numeral and unit of angle (°)
- On each side of text enclosed by parentheses/quotation marks/brackets
- On each side of slash
- Between a full-width character and question mark (?)/exclamation mark (!)/colon (:)/ellipses (...) that ends the term
- Between a character and access key enclosed by parentheses in the user interface.

Example:

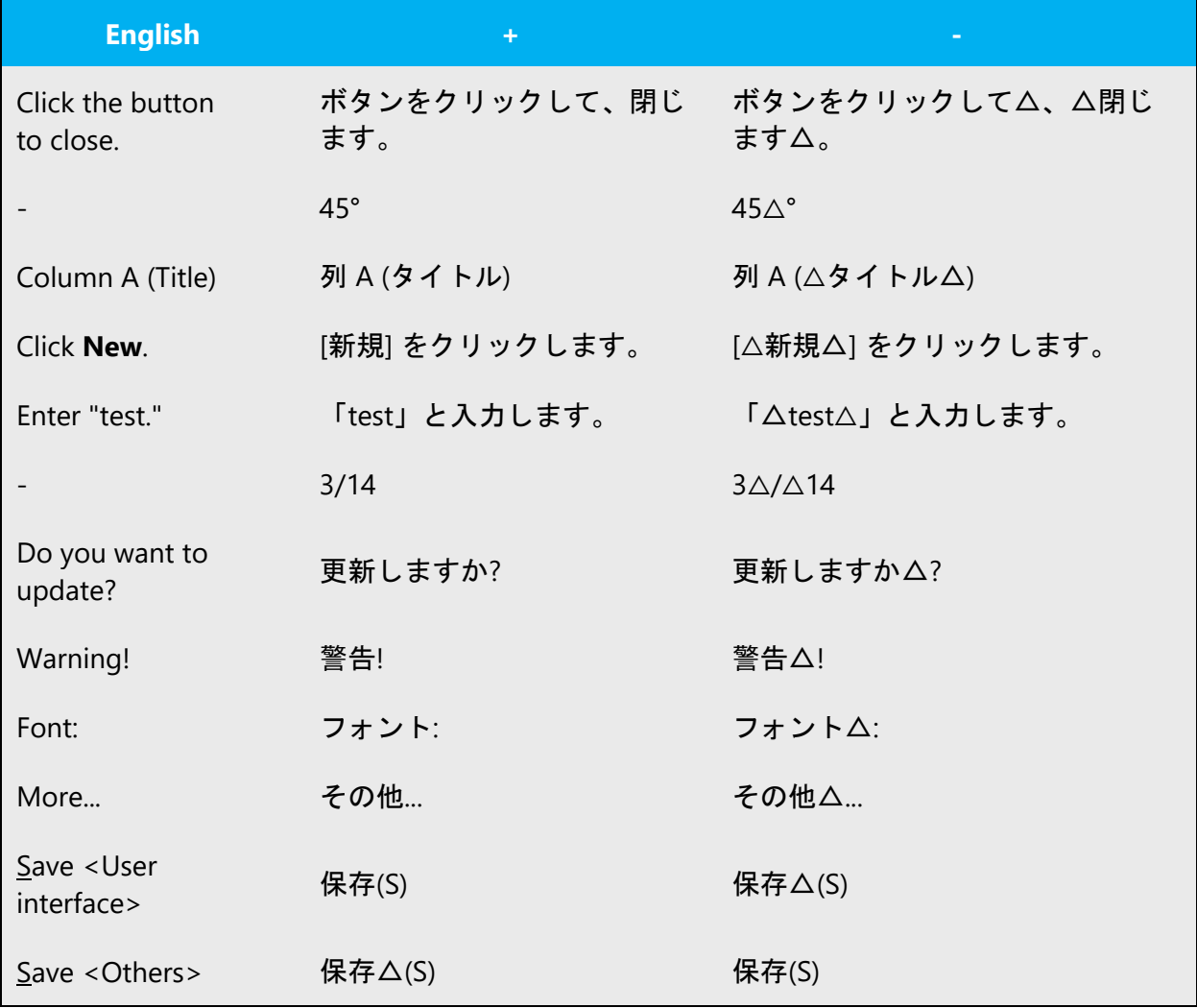

#### 2. Between full-width characters

In principle, do not insert a space.

Example:

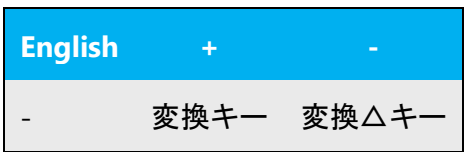

Exceptionally, insert a space in the following cases:

- Katakana words that represent English compounds
- Representing reference to other chapter in document

Example:

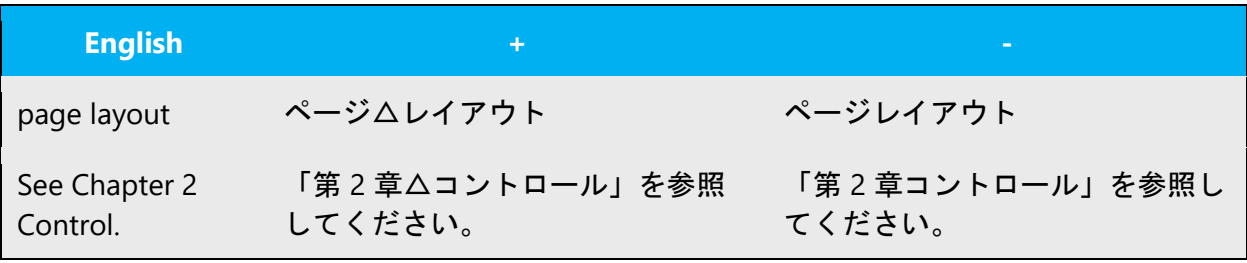

3. Between half-width characters

In principle, do not insert a space.

#### Example:

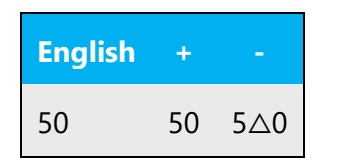

Exceptionally, insert a space in the following cases:

- Between English words
- Between a numeral and a measurement unit, except for % and mm (in the context of photograph/projection)
- Between a half-width parenthesis and half-width character outside, except for parentheses enclosing access keys in the user interface or trademark symbols
- On each side of plus sign, except for shortcut keys in the user interface
- Between question mark/exclamation mark that ends the term and a half-width character that starts the next term
- Representing reference to section in document

# Example:

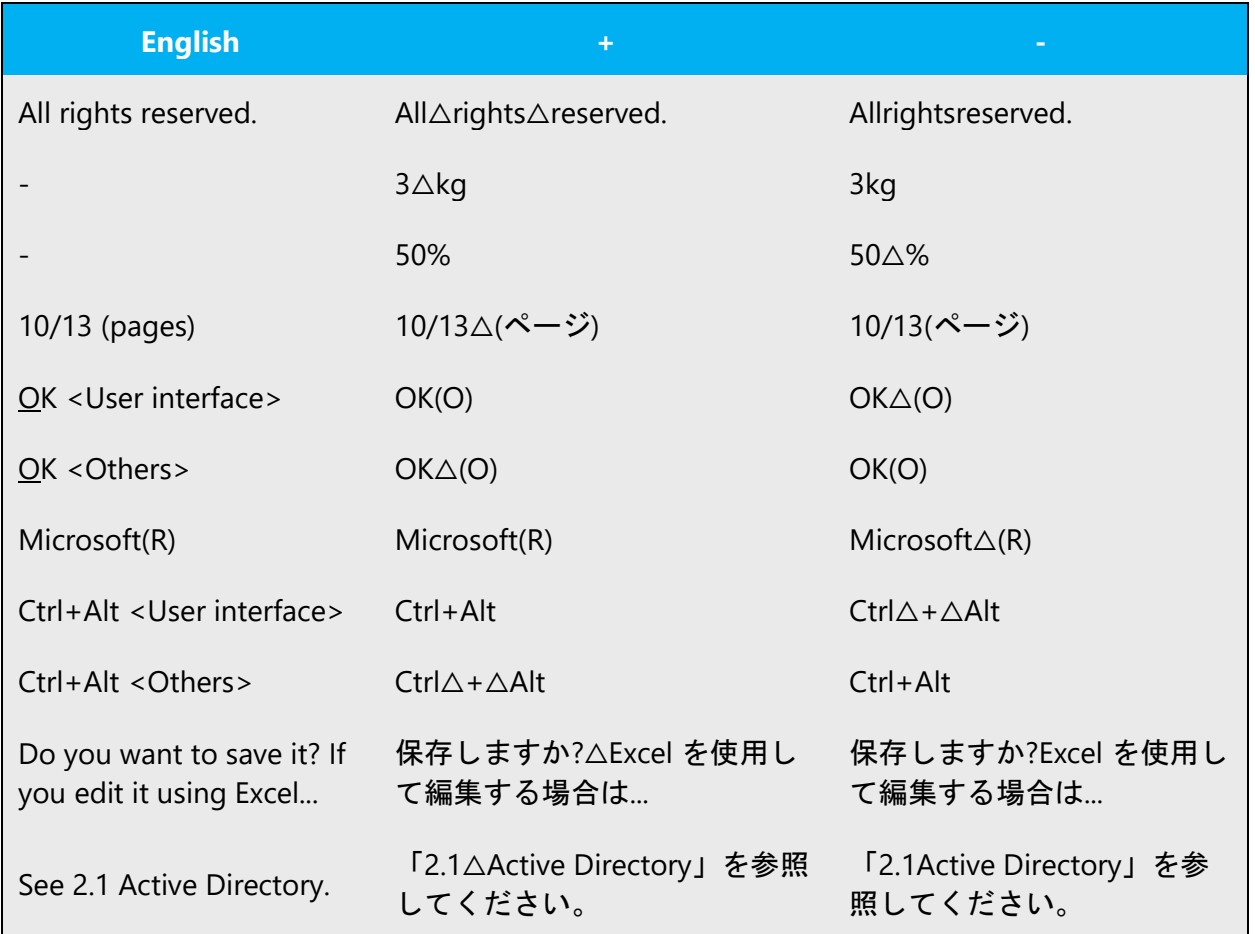

# **Katakana prolonged sound mark**

Primary reference: 平成 3 年 6 月 28 日 内閣告示第 2 号「外来語の表記」

In principle, use a long vowel when a source English term has following suffixes: -er, -or, -ar.

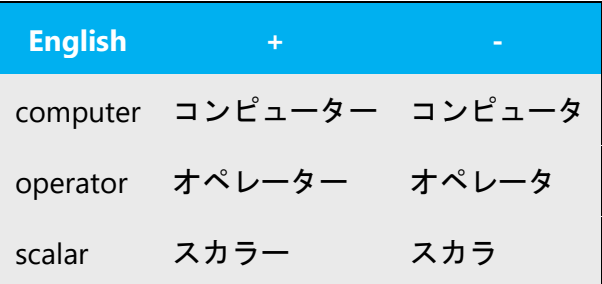

In other cases, use a long vowel when a corresponding Katakana word has less than 4 characters. Note that the long vowel should be counted while geminative consonant (Sokuon, small "tu," ッ), contracted sound (Yoon, small "ya," "yu," "yo," ャ, ュ, ョ) and small a, i, u  $(7, 4, 7)$  should not.

Example:

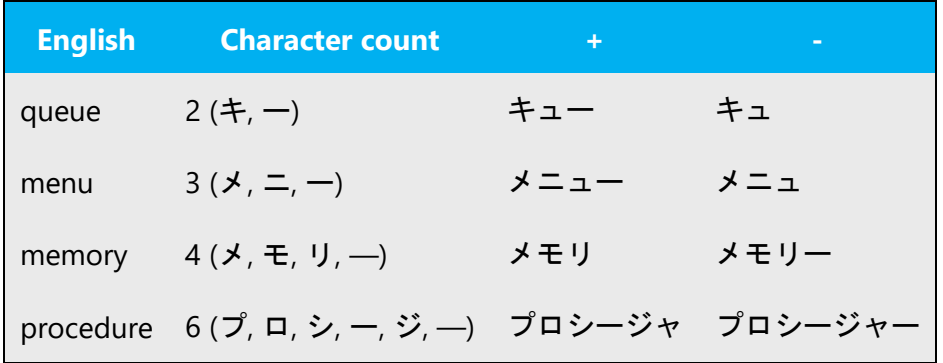

When the English term consists of a prefix and a stem word, the words should be considered one by one.

Example:

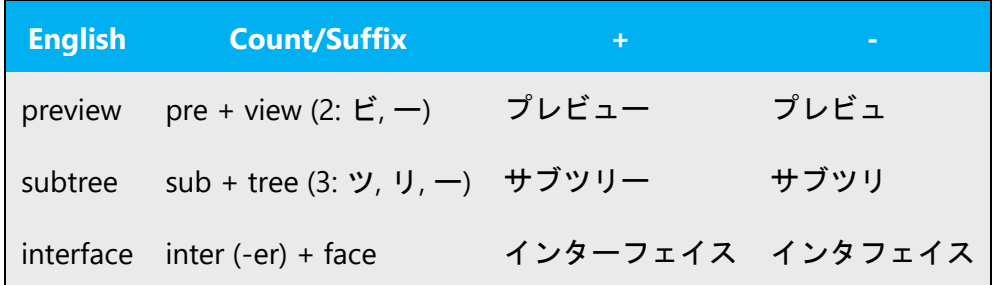

Exceptions: In accordance with customary practice, following terms should be handled differently.

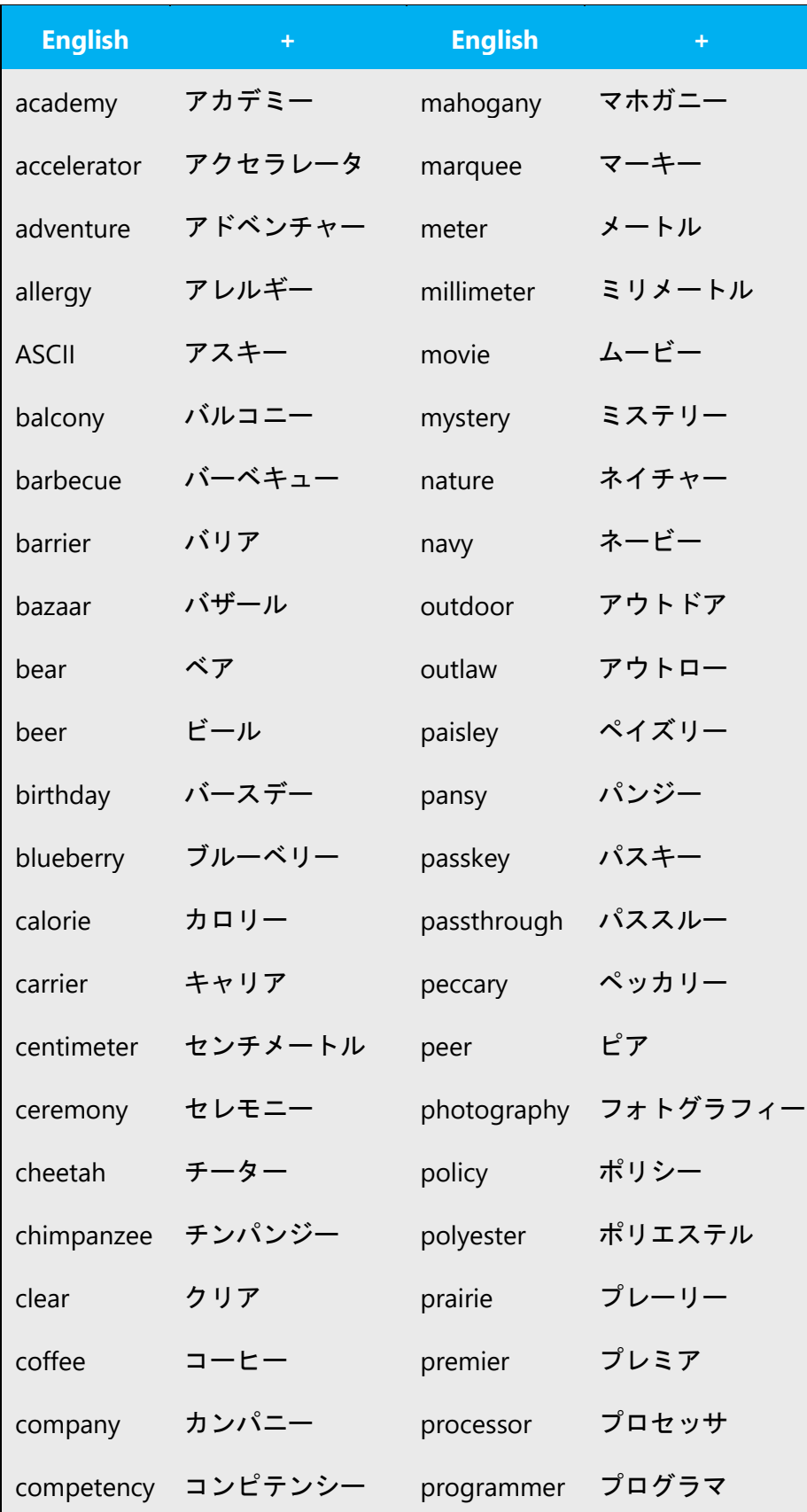

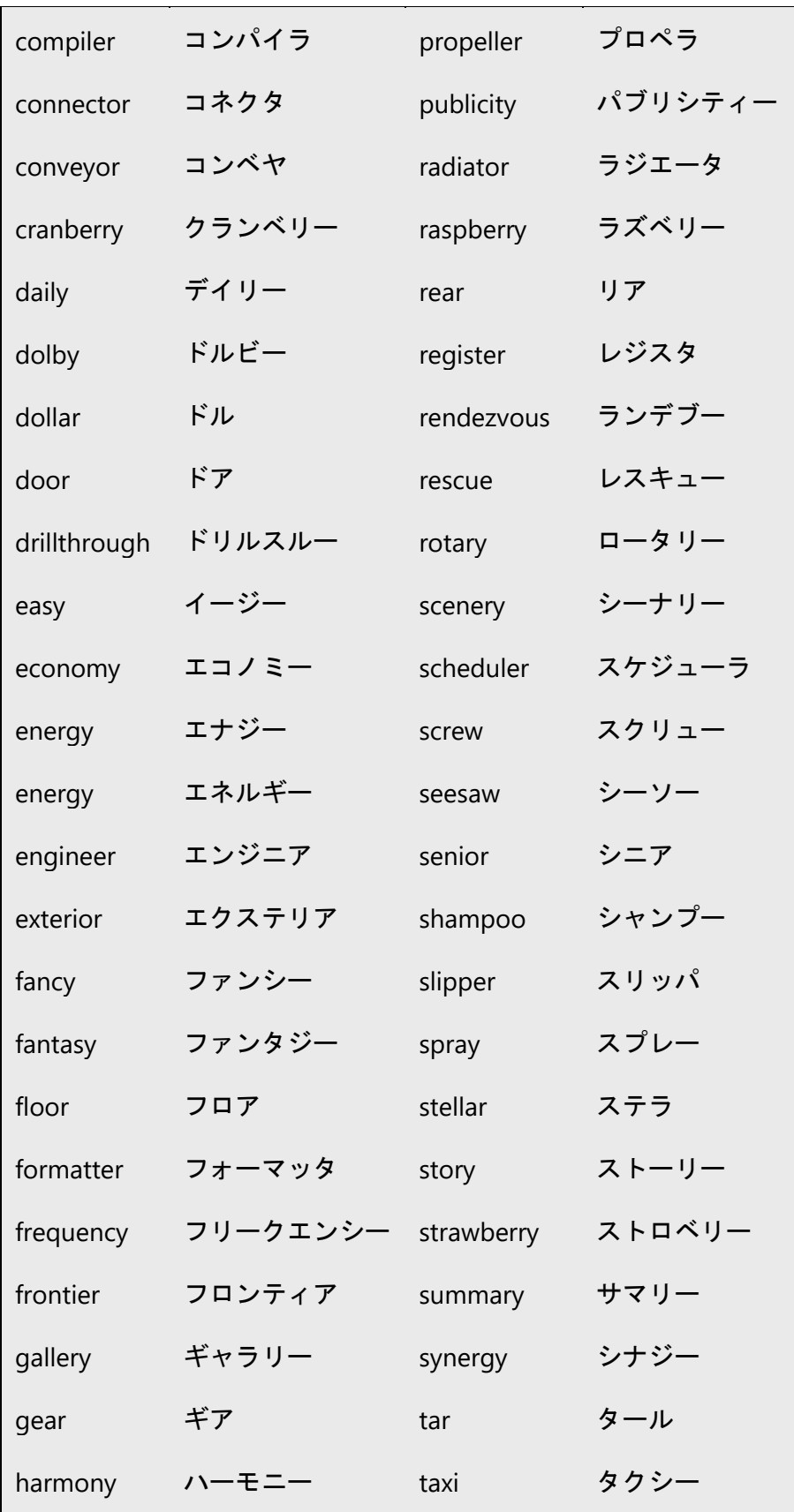

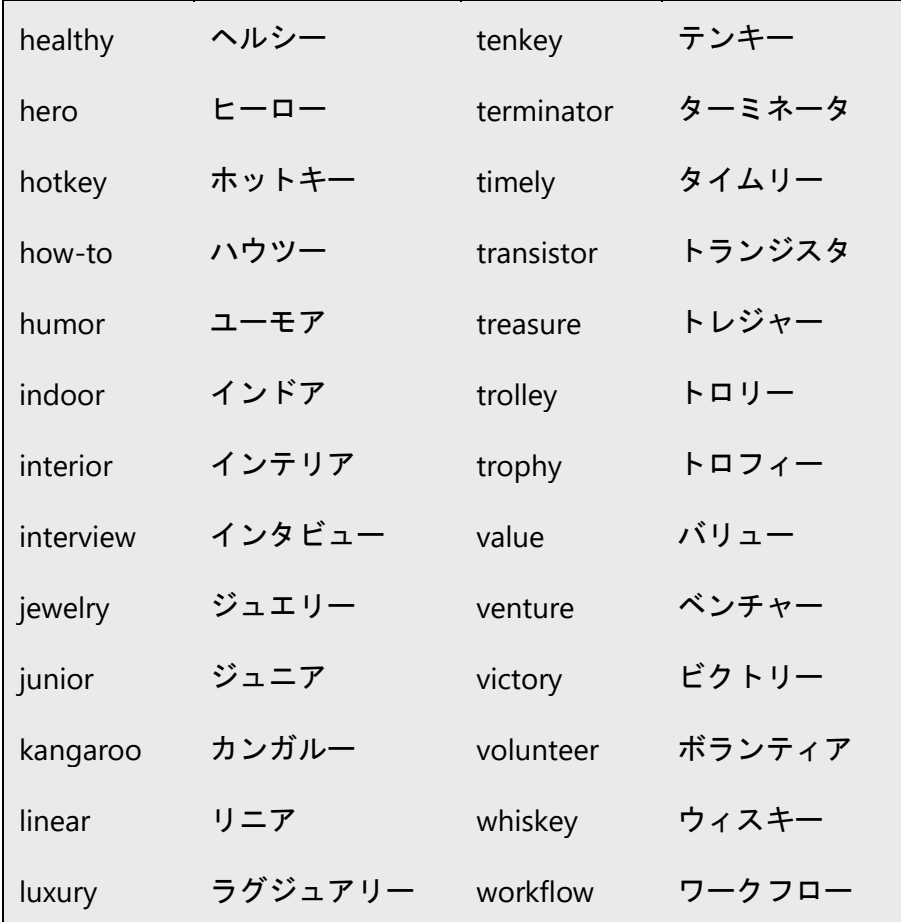

## **Plus sign**

In Japanese, use half-width plus sign (+) as:

- Shortcut key separator
- A part of English quotation, (numerical) expression, trademark, company name, etc., as used in the source text.

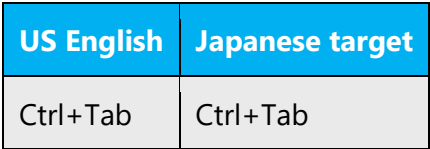

#### <span id="page-40-0"></span>4.1.12 Verbs

For US English Microsoft voice, verb tense helps to convey the clarity of Microsoft voice. Simple tenses are used. The easiest tense to understand is the simple present, like we use in this guide. Avoid future tense unless you are describing something that will really happen in the future and the simple present tense is inapplicable. Use simple past tense when you describe events that have already happened.

#### **Causative form**

Avoid using " $\sim$   $\check{\sigma}$   $\uplus$   $\check{\sigma}$ " unless it is necessary.

Example:

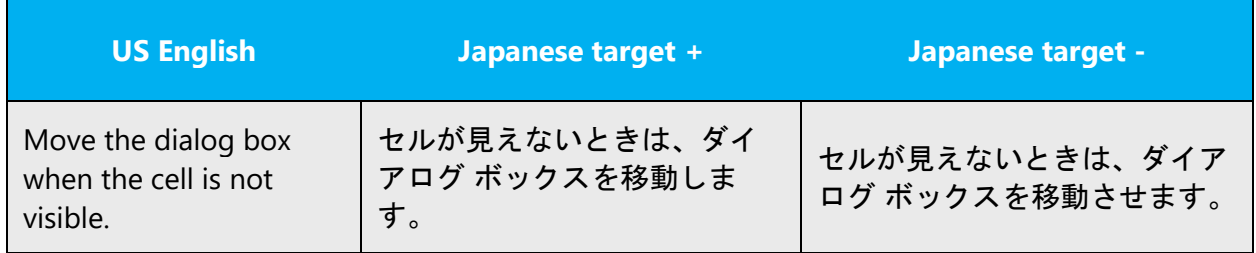

#### **Verbal noun**

In general, use "~します" instead of "noun + を実行します (行います)" unless it becomes wordy. However, don't convert katakana nouns to verbs unless such verbs are already common and familiar in Japan.

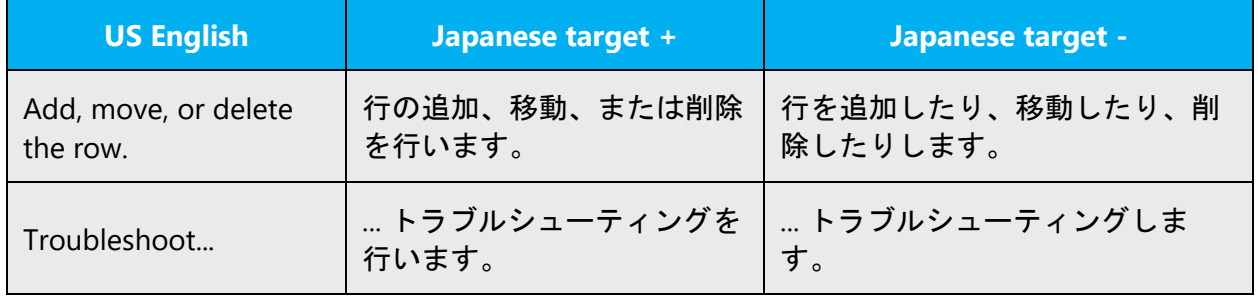

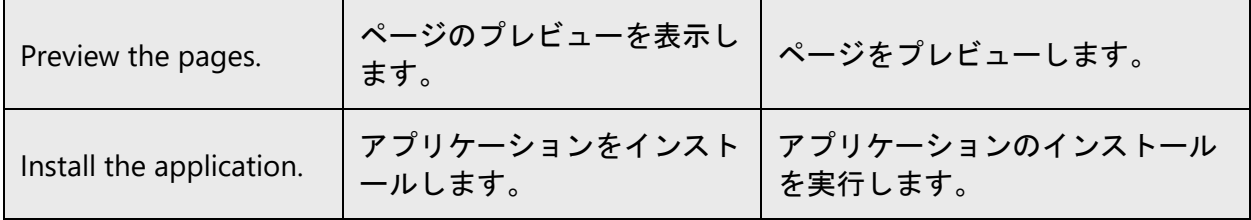

#### **Double negative**

Avoid using two negative words in a sentence unless it is necessary.

Example:

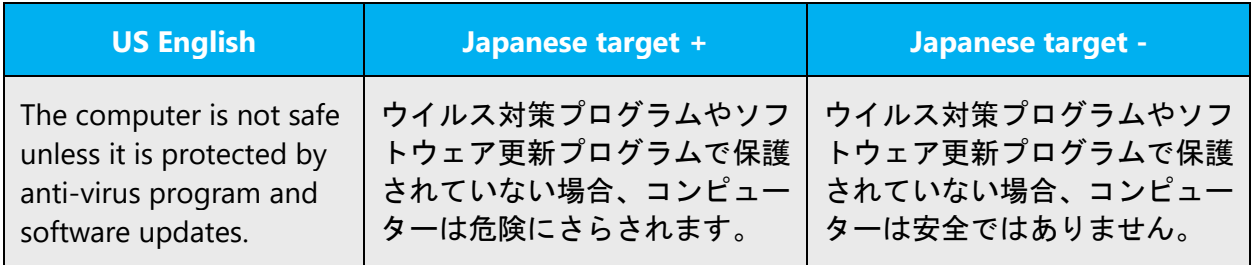

#### **Jargons**

Avoid using jargons.

Example:

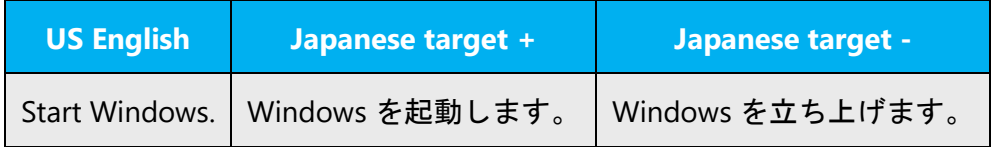

#### **Continuous operations**

Usually expressed in English with a gerund. Should be translated into Japanese as " $\sim$  L ています" or "~中" in general.

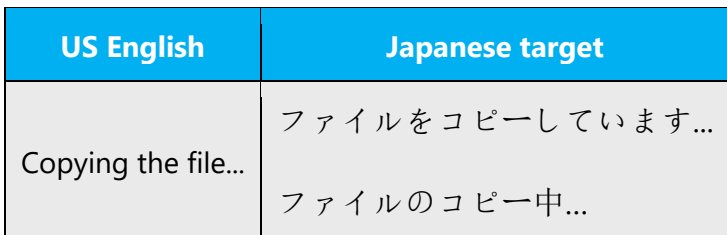

## **Translation of "must," "should" and "may"**

• Must, Should

"Must" and "should" are often used to describe a user action or setting that is required. In such cases, it should be translated as "~する (である) 必要があります."

Example:

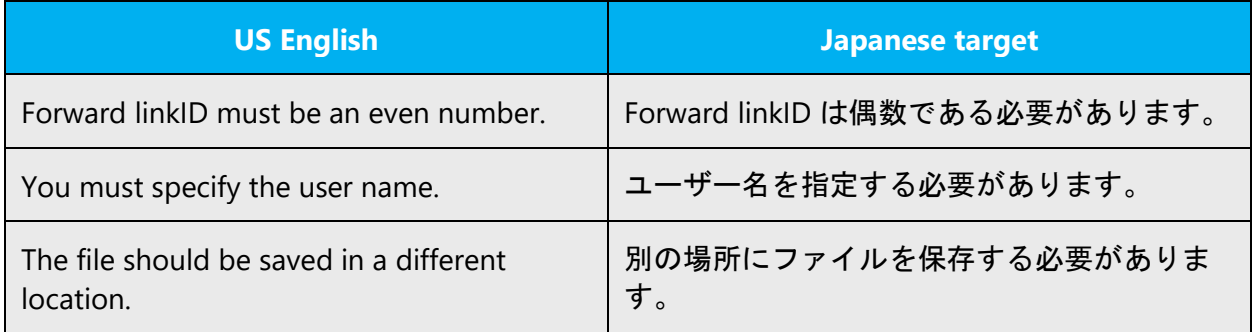

• May

"May" is often used to express possibility. In such cases, it should be translated as " $\sim$   $\pm$ る (である) 場合があります."

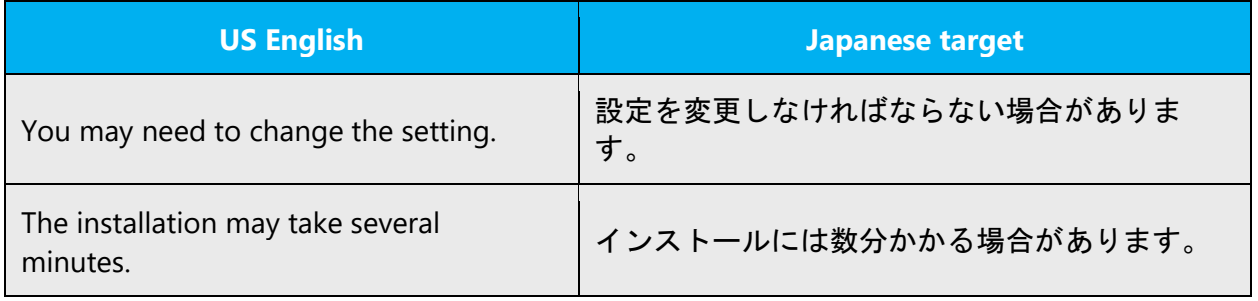

#### <span id="page-43-0"></span>4.2 Style and tone consideration

This section focuses on higher-level considerations for style and tone.

Make sure to confirm user group to be targeted for your project beforehand. Depending on the target users, some of the style guide rules may not be applicable.

#### **Style**

Use Desu-masu (ですます調, polite style), Dearu (である調, plain style) and noun phrase (体言止め) appropriately.

• When to Use Desu-masu:

In general, sentences should be translated in Desu-masu unless otherwise instructed. When the sentence prompts users to take an action, use "...  $\cup \tau \leq \xi \leq \cup \}$ ."

Example: Explanatory texts in windows, dialog boxes, message boxes and status bar (in software); Explanatory text except for headings (in document).

• When to Use Dearu:

When sentences should be briefly and simply translated, use Dearu. Noun phrase can be used depending on the situation (lack of space, etc.). Make sure to keep consistency on levels.

Example: Check box, Option button (in software); Explanatory texts used as headings (in document).

• When to Use Noun Phrase:

When sentences should be briefly and simply translated, use noun phrase. Dearu and appropriate postpositional particles can be used depending on the situation. Make sure to keep consistency on levels.

Example: Titles of menus and boxes, menu commands, labels in dialog boxes, command buttons, tabs, list items in list boxes or combo boxes (in software); Titles of web pages, headings, call-outs, captions (in documents).

When using noun phrase, make sure to keep the expression simple and clear.

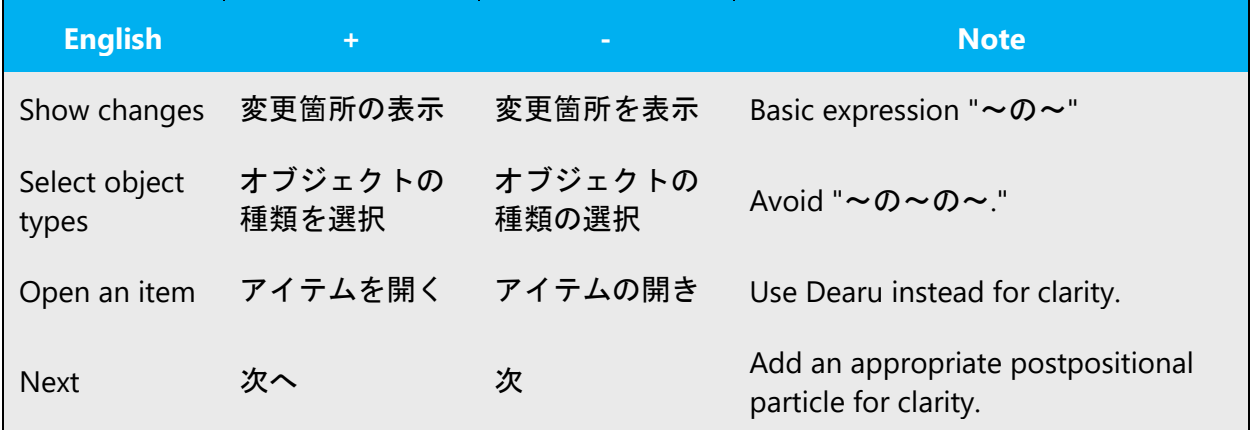

• Inanimate Subject

In general, do not literally translate inanimate subject (such as product, program and device) as the agent of action unless it is necessary. Use passive voice and omit the subject instead.

Example:

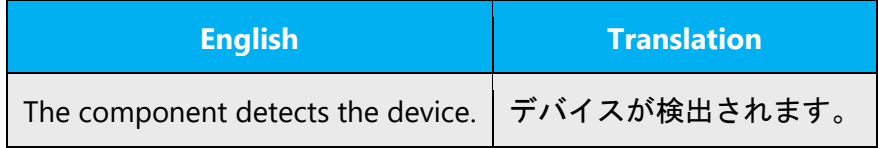

• Active/Passive Voice

In general, use active voice when the agent of action is person (user). Use passive voice when the action is automatically performed by computer from user's point of view.

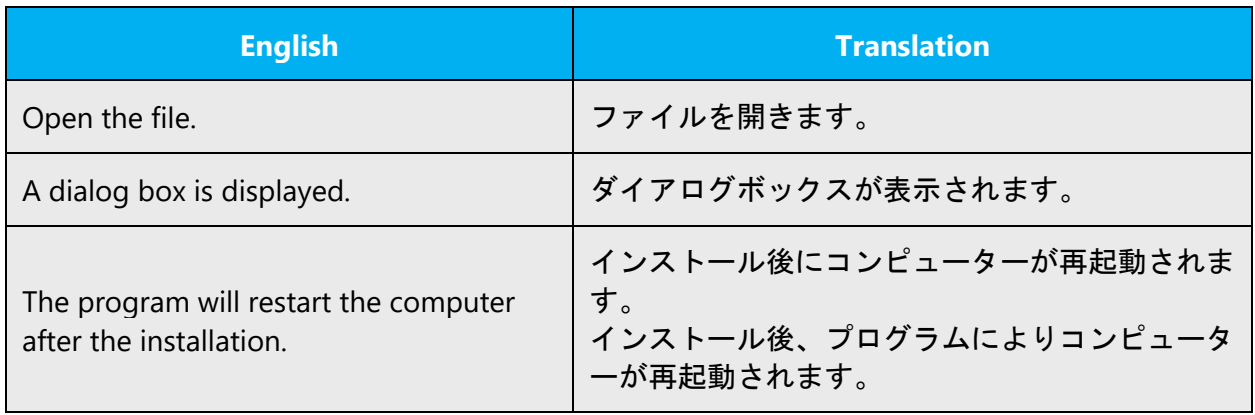

#### **Tone**

• Honorific Expression (尊敬語) and Humble Expression (謙譲語)

In general, do not use honorific expression and humble expression.

Example:

+ データ ファイルをアプリケーションに関連付けると、~ - データ ファイルをアプリケーションに関連付けていただきますと、~

In materials in which "supplier-customer" relationship should be considered, use those expressions.

Example:

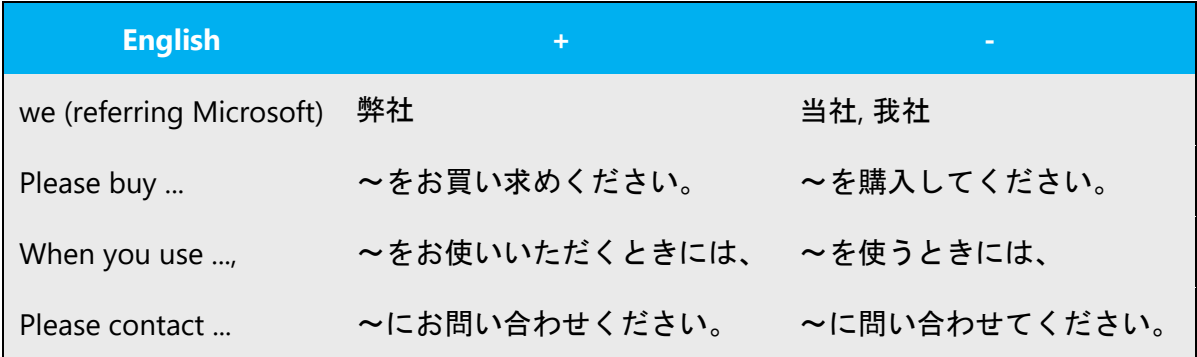

Do not use excessively polite expression.

#### Example:

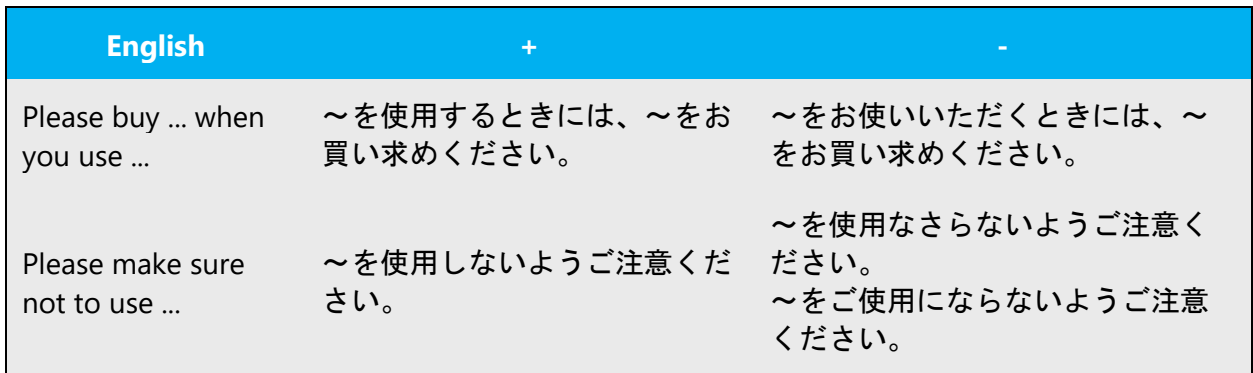

• Polite Expression (丁寧語)

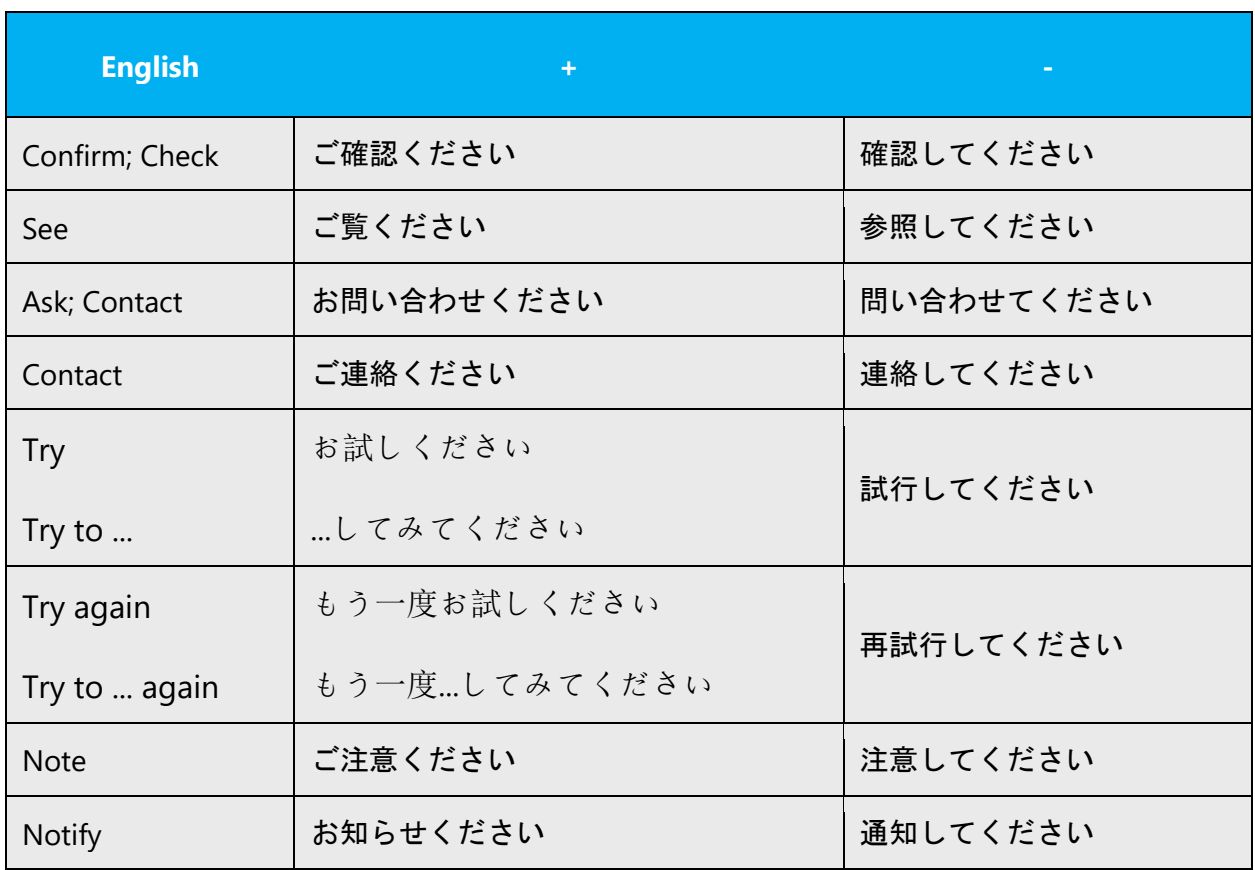

Pay attention to be polite and avoid sounding abrupt and unfriendly. For following instructive "...  $\cup \tau \leq t$   $\geq$   $\cup$  " phrases, try to use more polite expression than normal to be more empathetic and avoid sounding mechanical.

Note: Above are provided to show how you use these Japanese instructive expressions, and not intended to show how you should translate these English phrases to these specific Japanese phrases (You may need to translate the English phrases differently according to context).

Note: This is not applicable to other instructive "...してください" phrases (such as "作成 してください," "削除してください," etc.) in general.

• Asking for Action to Take

For the sentences asking the customer which action to take, such as "Do you want to ...?" or "Would you like to ...?", translate to "...  $L \not\equiv \dot{\tau} \dot{\nu}$ ?"

Avoid translating to "....  $L \n\leq t \leq L \wedge T$   $\leq t$  is a secause the agent of action is not the customer in this way.

Example:

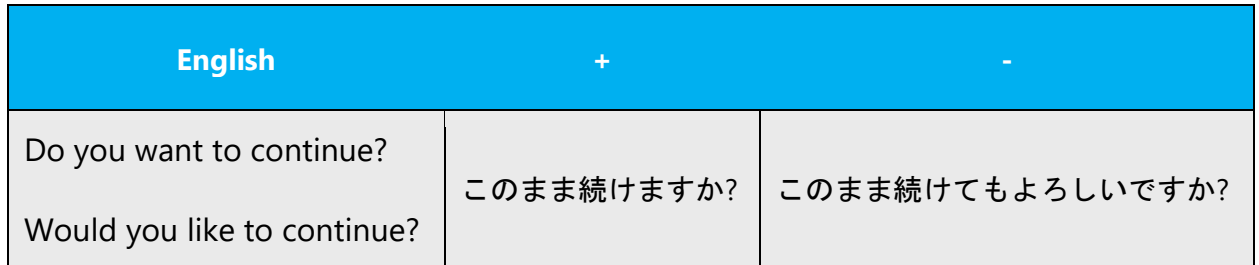

# <span id="page-47-0"></span>5 Localization considerations

Localization means that the translated text needs to be adapted to the local language, customs and standards.

The language in Microsoft products should have the "look and feel" of a product originally written in Japanese, using idiomatic syntax and terminology, while at the same time maintaining a high level of terminological consistency, so as to guarantee the maximum user experience and usability for our customers.

## **Unlocalized items**

Following items should not be localized.

- Trademarks should not be localized.
- Placeholders ({1}, %s, etc.) should not be localized unless otherwise instructed.
- Escape characters (\n, \r, etc. Can be displayed as "\times n") should not be localized unless otherwise instructed.
- Registry keys should not be localized. They should be kept locked in general.
- Version information strings (strings whose "String Category" field is set to "Version" in LocStudio file) should not be localized except for "FileDescription", unless otherwise instructed.

## <span id="page-47-1"></span>5.1 Accessibility

Accessibility options and programs are designed to make the computer usable by people with cognitive, hearing, physical, or visual disabilities.

Hardware and software components engage a flexible, customizable user interface, alternative input and output methods, and greater exposure of

screen elements. Some accessible products and services may not be available in Japanese-speaking markets. Double-check with the appropriate resources.

General accessibility information can be found at [https://www.microsoft.com/en](https://www.microsoft.com/en-us/accessibility/)[us/accessibility/.](https://www.microsoft.com/en-us/accessibility/)

#### <span id="page-48-0"></span>5.2 Applications, products, and features

Application/product names are often trademarked or may be trademarked in the future and are therefore rarely translated. Occasionally, feature names are trademarked, too (e.g. IntelliSense™). Before translating any application, product, or feature name, verify that it is in fact translatable and not protected in any way.

#### **Version numbers**

Version numbers always contain a period (e.g. Version 4.2). Note the following punctuation examples of "Version x.x":

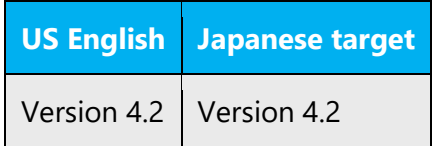

Version numbers are usually also a part of version strings, but technically they are not the same.

#### **Distinguishing between English and Japanese versions**

If necessary, product names can be followed by "日本語版" (Japanese version) or "英語 版" (English version) to distinguish between the versions.

Example:

Microsoft Windows 7 日本語版

#### <span id="page-49-0"></span>5.3 Software considerations

This section refers to all menus, menu items, commands, buttons, check boxes, etc., which should be consistently translated in the localized product.

#### <span id="page-49-1"></span>5.3.1 Arrow keys

The arrow keys move input focus among the controls within a group. Pressing the right arrow key moves input focus to the next control in tab order, whereas pressing the left arrow moves input focus to the previous control. Home, End, Up, and Down also have their expected behavior within a group. Users can't navigate out of a control group using arrow keys.

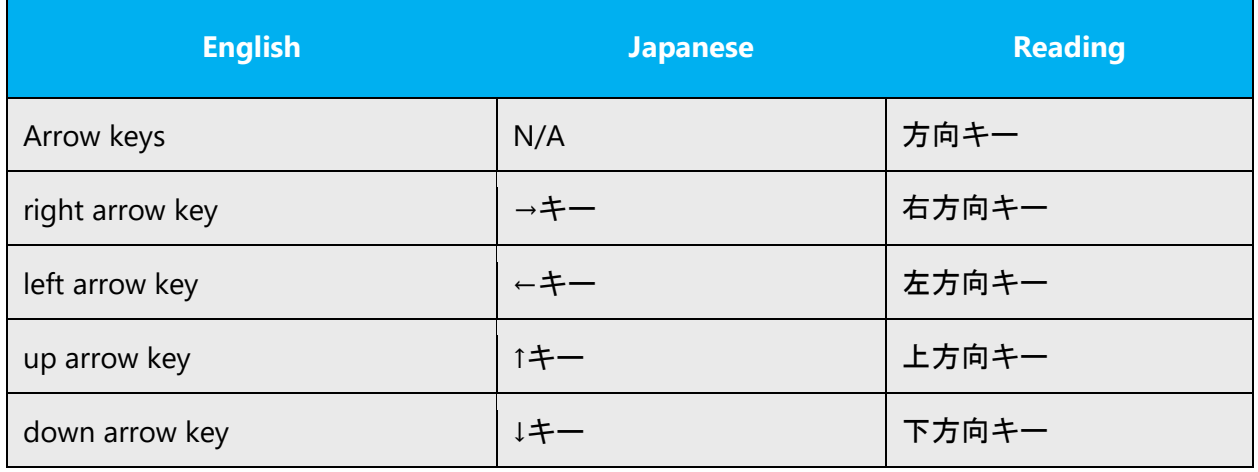

In Japanese, references to the arrow keys appear as follows:

#### <span id="page-49-2"></span>5.3.2 Error messages

Error messages are messages sent by the system or a program, informing the user of an error that must be corrected in order for the program to keep running. The messages can prompt the user to take action or inform the user of an error that requires rebooting the computer.

Considering the underlying principles of Microsoft voice, translators are encouraged to apply them to ensure target translation is more natural, empathetic and not robot-like.

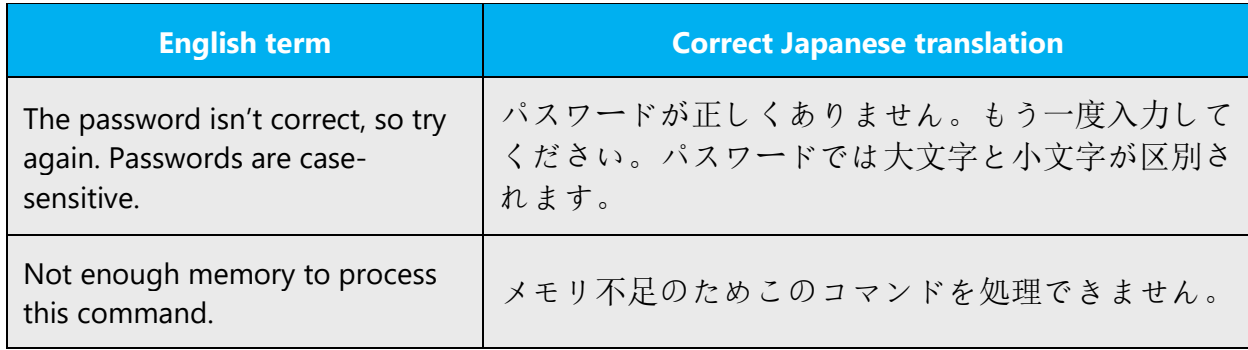

#### **Japanese style in error messages**

It is important to use consistent terminology and language style in the localized error messages, and not just translate them as they appear in the US product.

In Japanese, use Desu-masu (ですます調, polite style) when translating message body. When the message prompts users to take an action, use "...  $L \nabla \langle E \nabla \cdot \vec{v} \rangle$ . "Use noun phrase (体言止め) when translating a title of the box and command buttons.

"Sorry"

This is used in error messages that result in serious problems for the customer, or when a product or service fails. Translate to formal "申し訳ございません" to express sincere apology. If "Sorry" is followed by some description in single English sentence, translate "Sorry" as one sentence and the description as another.

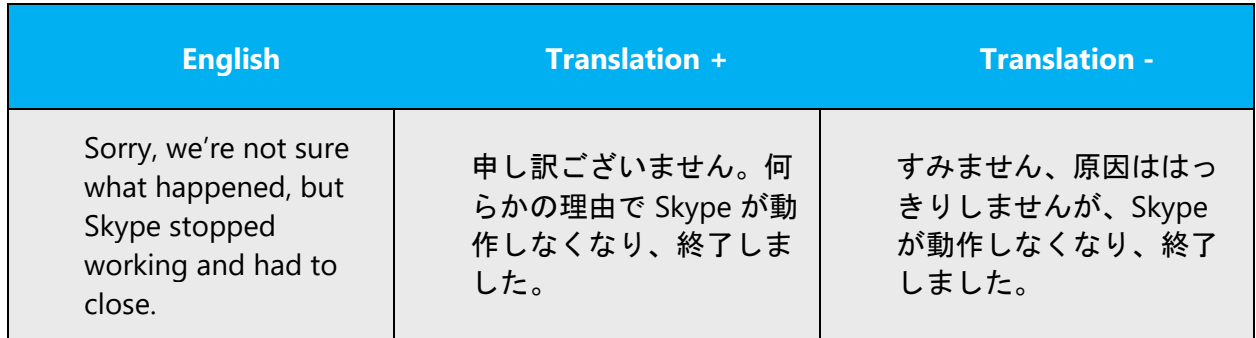

#### **Standard Phrases in Error Messages**

The phrases bellow commonly occur in error messages. When you are translating them, try to use the provided target phrases. However, feel free to use other ways to express the source meaning if they work better in the context.

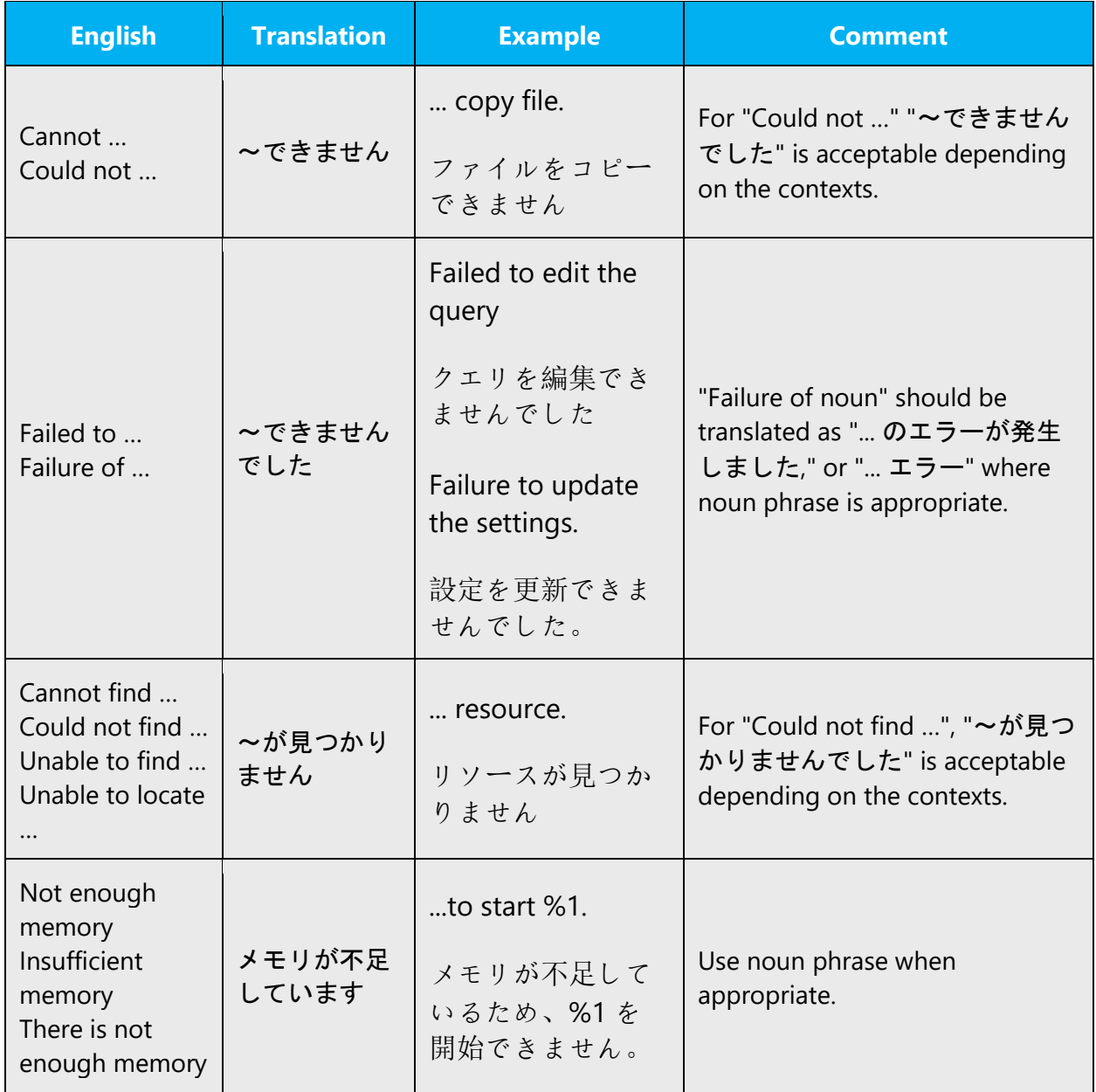

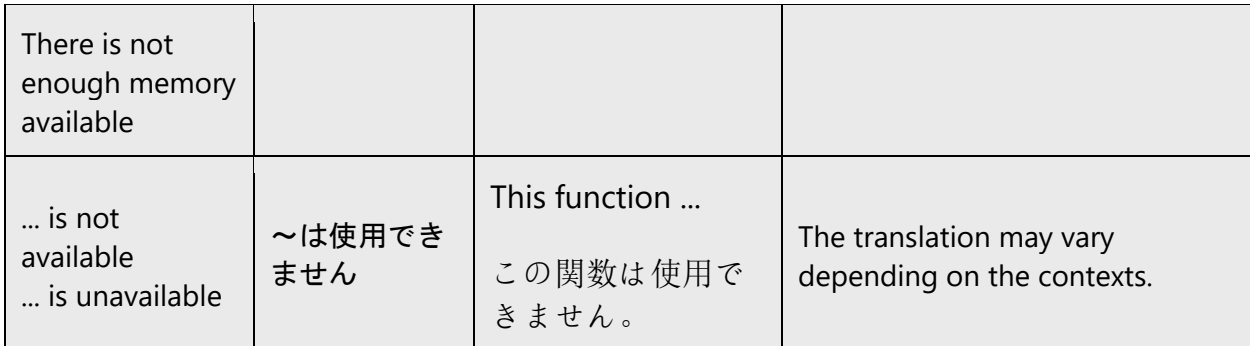

#### **Error messages containing placeholders**

When localizing error messages containing placeholders, try to find out what will replace the placeholder. This is necessary for the sentence to be grammatically correct when the placeholder is replaced with a word or phrase. Note that the letters used in placeholders convey a specific meaning, see examples below:

%d, %ld, %u, and %lu means <number> %c means <letter> %s means <string>

Examples of error messages containing placeholders:

"Checking Web %1!d! of %2!d!" means "Checking Web <number> of <number>." "INI file "%1!-.200s!" section" means "INI file "<string>" section."

In Japanese, you can change the order of the placeholders within a string if they can be distinguished each other. When the placeholder is enclosed by brackets (single quotation marks, etc.) in the source text, leave them as they are.

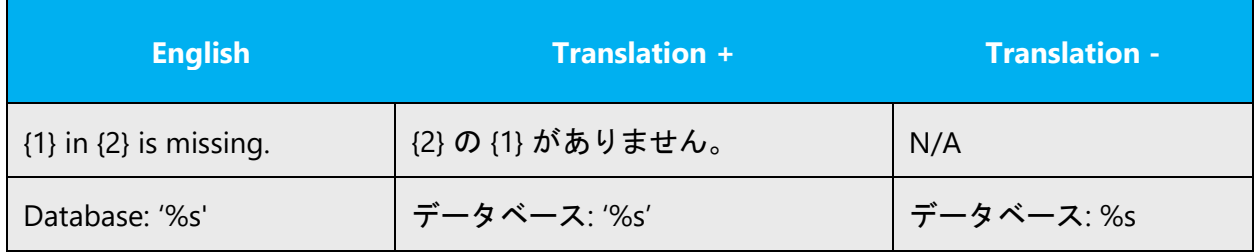

#### <span id="page-53-0"></span>5.3.3 Keyboard shortcuts

Sometimes, there are underlined or highlighted letters in menu options, commands or dialog boxes. These letters refer to keyboard shortcuts, which help the user to perform tasks more quickly. For example, the following menu options:

New **Cancel Options** 

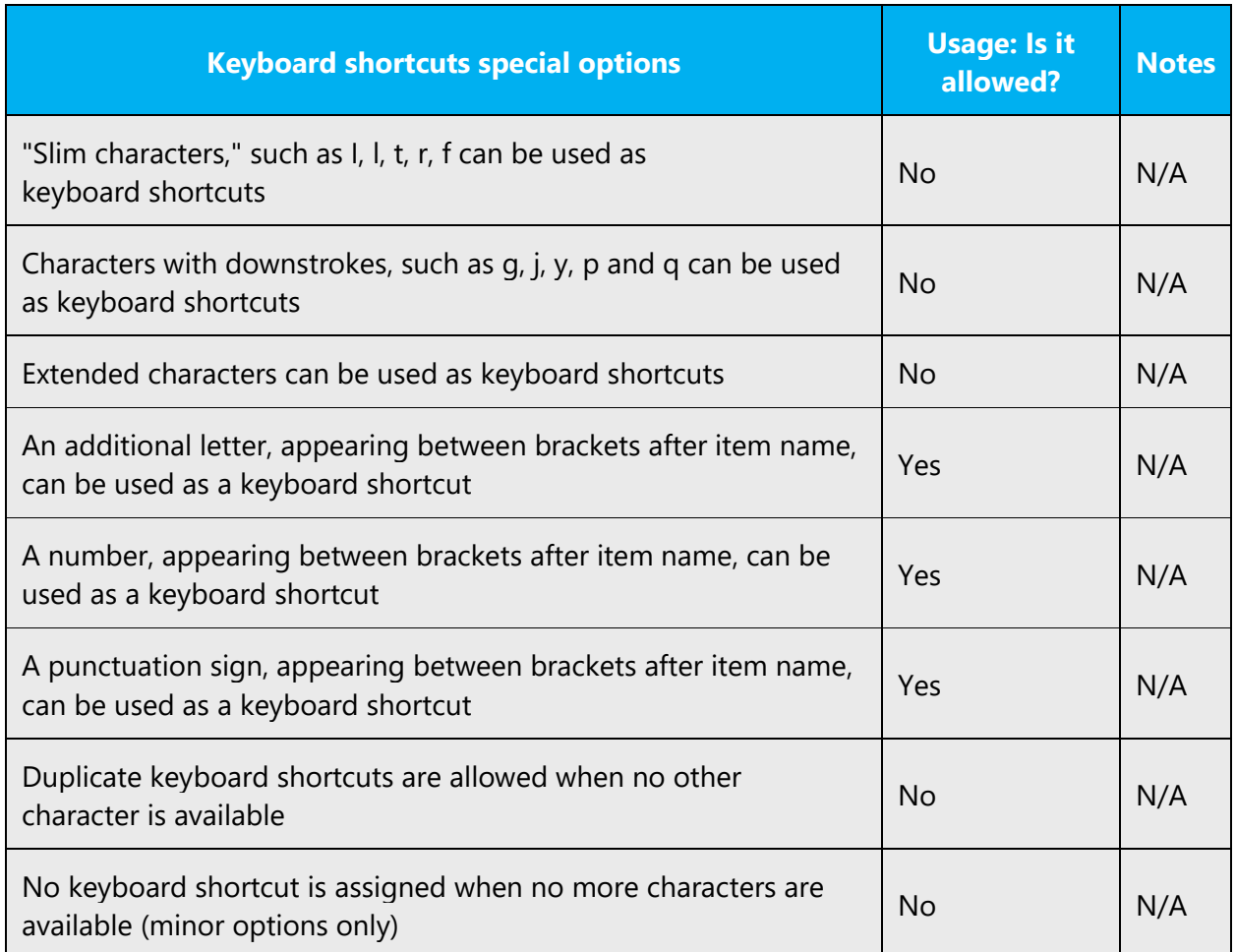

Content writers usually just refer to "keyboard shortcuts" in content for a general audience. In localization, however, we distinguish the following terms:

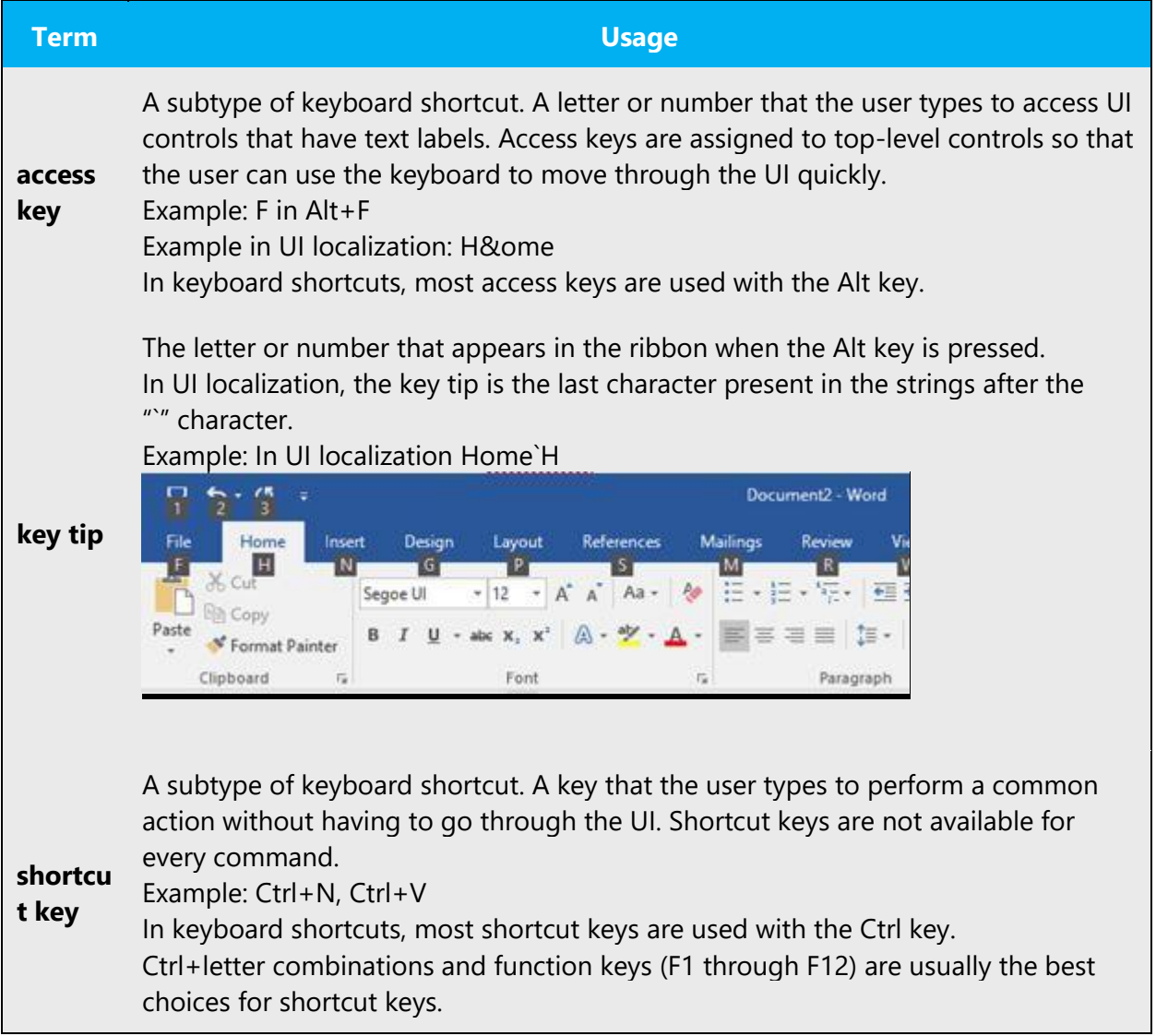

**Notes:** In Japanese, access keys (アクセス キー) are usually localized as "Term(Capitalized key character)". Do not insert a space between the term and the access key on the user interface. When the source text ends with punctuation such as a question mark (?) or exclamation mark (!), the symbol should be inserted between the term and the access key.

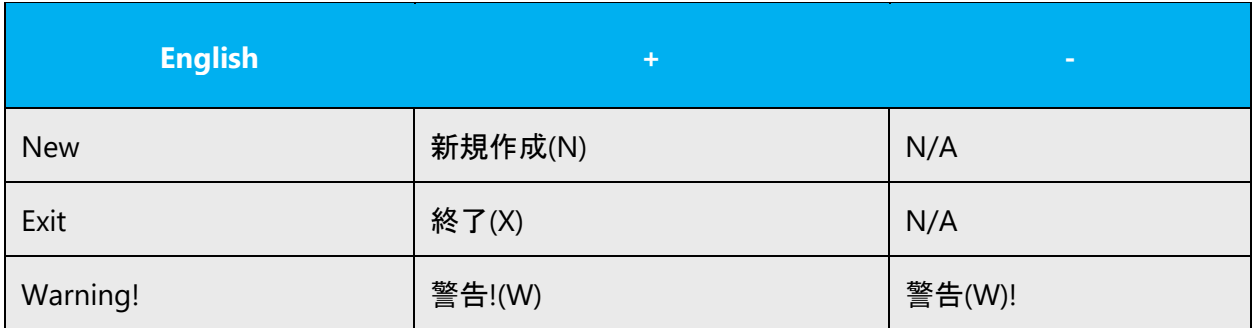

#### <span id="page-55-0"></span>5.3.4 Keys

In English, references to key names, like arrow keys, function keys and numeric keys, appear in normal text (not in small caps).

In Japanese, when the key name consists of one English word, capitalize the first letter. When it consists of two or more English word, capitalize the first letter of each word. A space should not be inserted between the words. You can use a key name as appears on the keyboard if necessary. (Example: Esc, Tab, Ctrl, CapsLock, NumLock, ScrollLock, Pause, Shift, Alt, Space, Enter, BackSpace, Ins, Del, Home, End, PageDown, PageUp, Break, PrintScreen, F1, F2, F3, F10)

References to these key names are followed by a term " $\pm$  -"." When the key name is in English letters, insert a space between the name and " $\pm$  -." When the key name is in Japanese, do not insert the space. Do not use brackets.

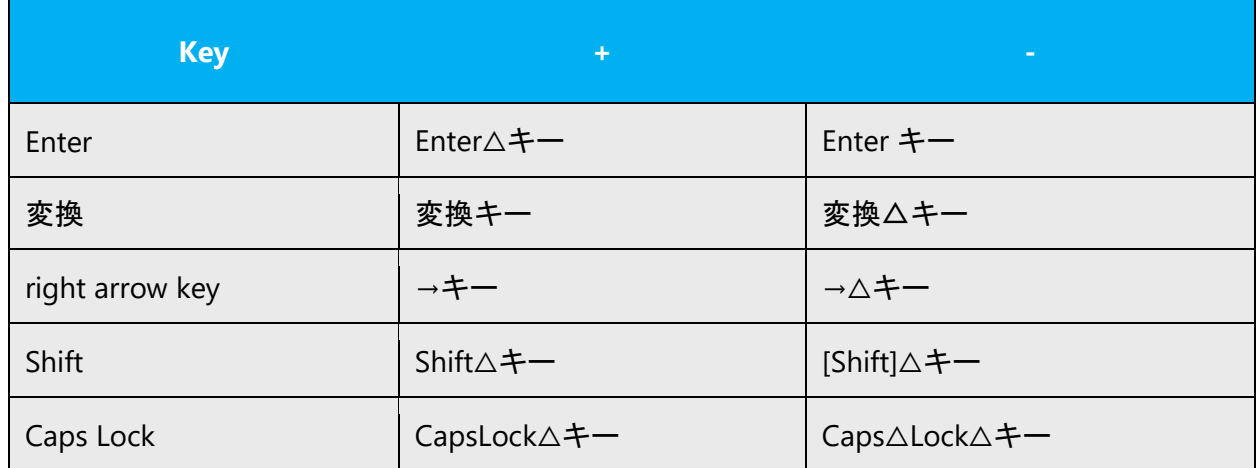

References to hot keys (on keyboard, not equal to access keys) are followed by a term " ホット△キー."

Example: 電卓ホット△キー

References to alternate command keys are followed by a term " $\pm$  -."

Example: 元に戻すキー

#### <span id="page-56-0"></span>5.3.5 Numeric keypad

It is recommended that you avoid distinguishing numeric keypad keys from the other keys, unless it is required by a given application. If it is not obvious which keys need to be pressed, provide necessary explanations.

#### <span id="page-56-1"></span>5.3.6 Shortcut keys

Shortcut keys are keystrokes or combinations of keystrokes used to perform defined functions in a software application. Shortcut keys replace menu commands and are sometimes given next to the command they represent. While access keys can be used only when available on the screen, shortcut keys can be used even when they are not accessible on the screen.

In Japanese, use half-width plus sign. Do not insert a space on either side of the plus sign on the user interface.

#### **Standard shortcut keys**

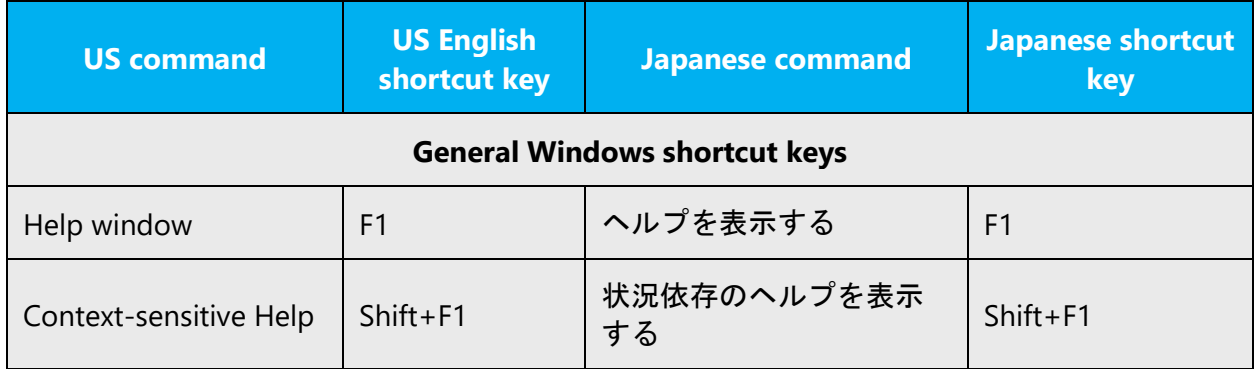

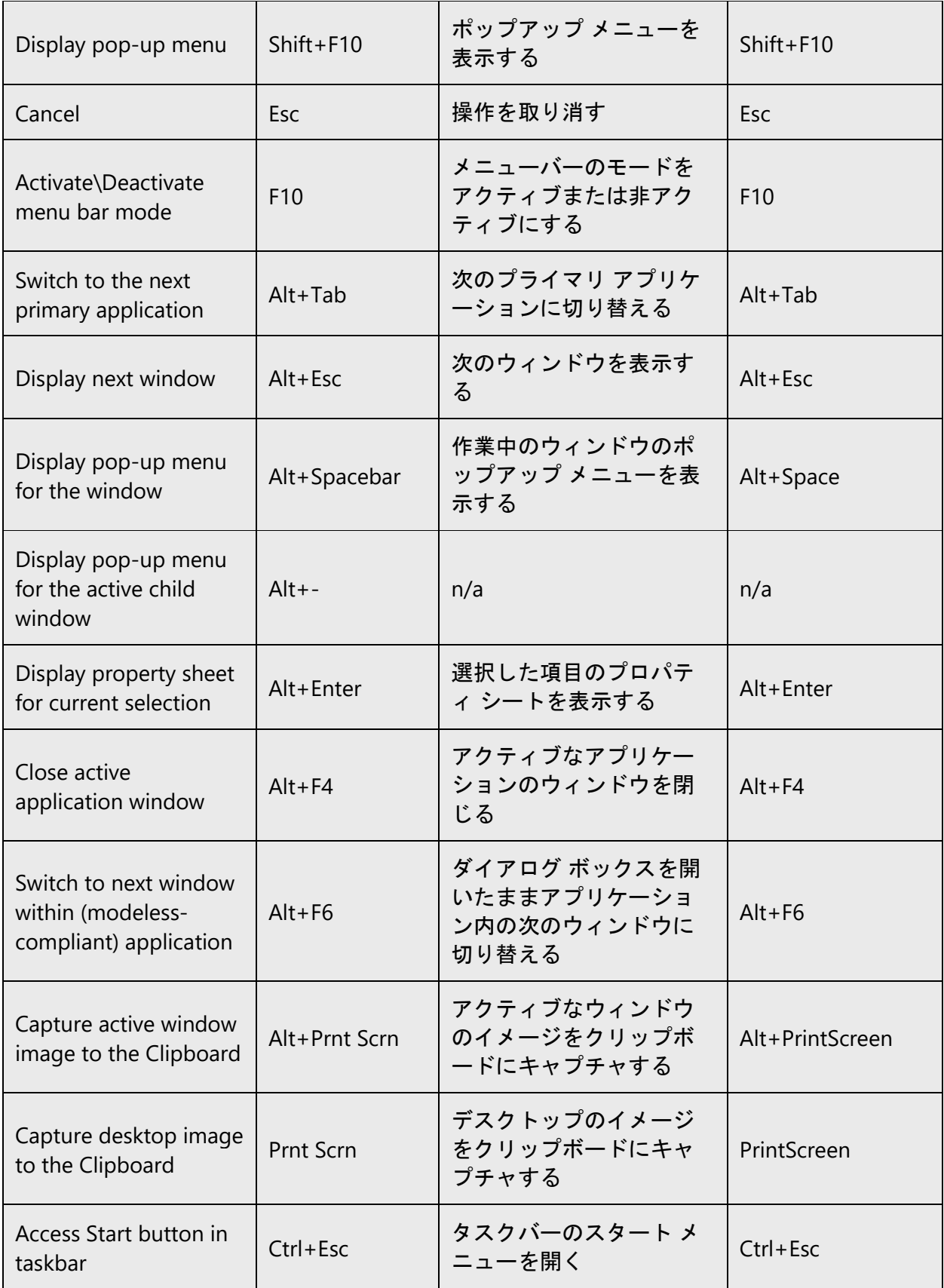

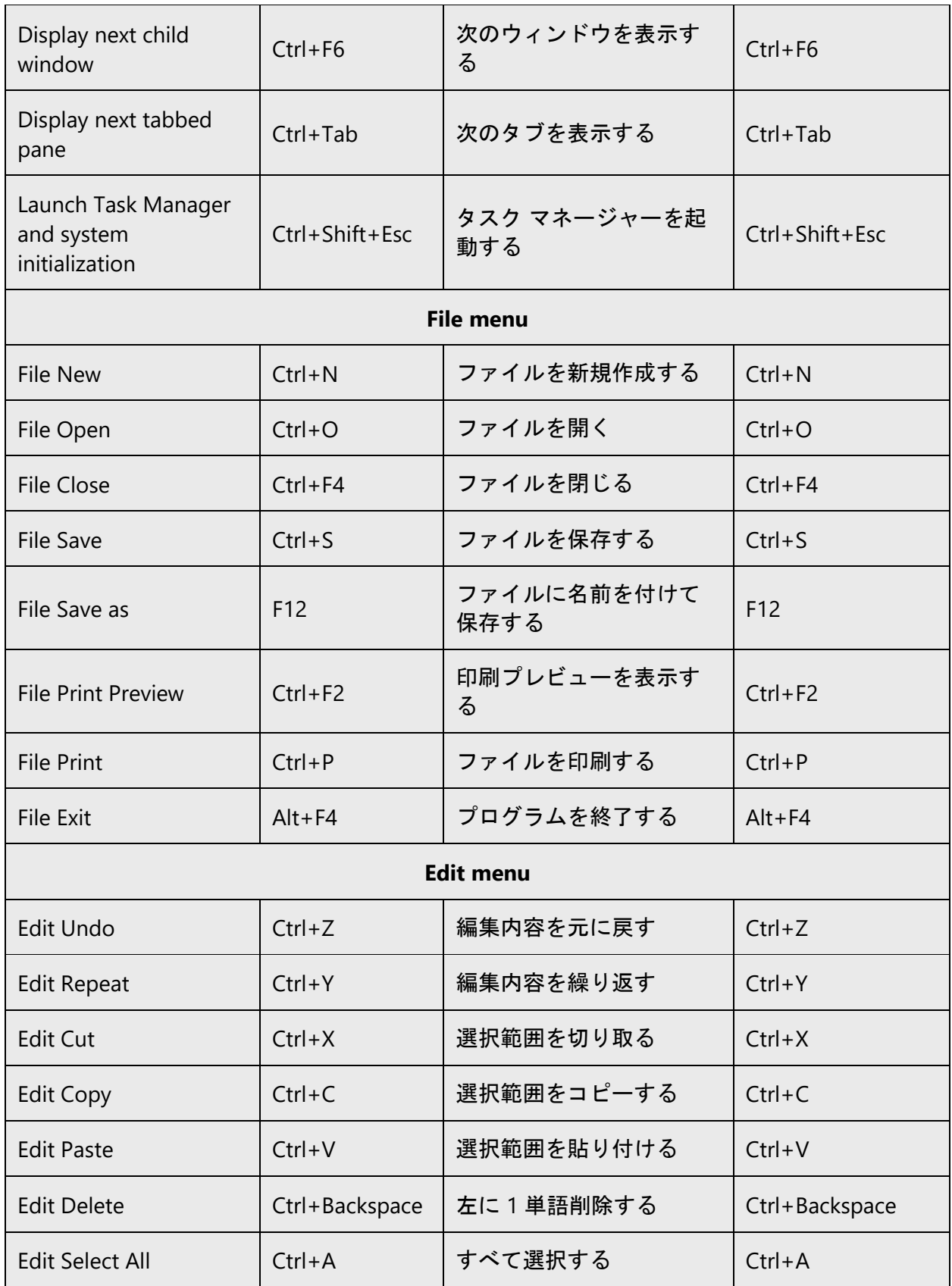

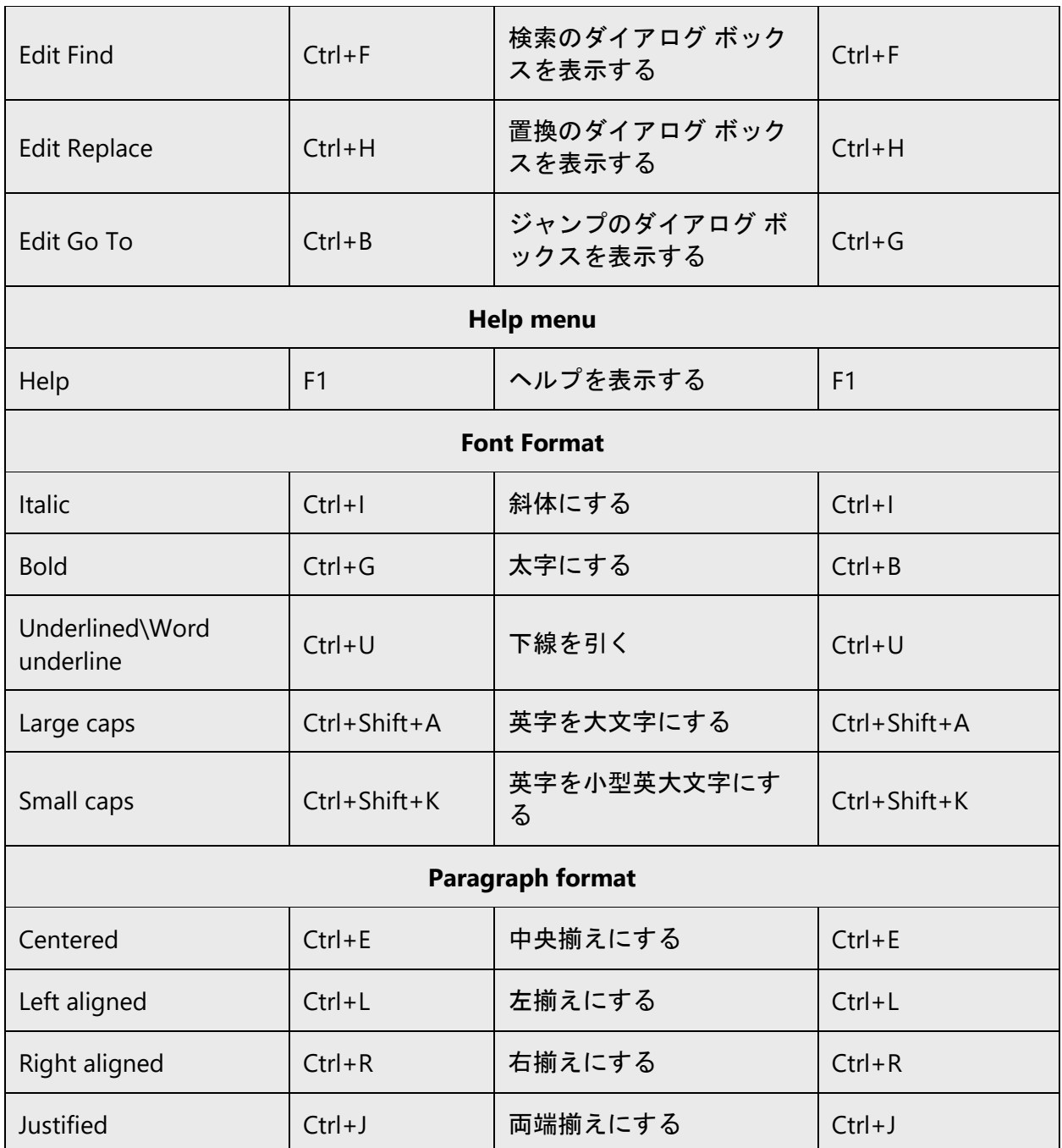

## <span id="page-59-0"></span>5.3.7 User interface

In Japanese, when referring a UI item which has a label text (name), enclose the text with half-width brackets ([ ]) in principle. Do not use the brackets when referring to a UI item which does not have a label text. Do not use the brackets either when referring to products, program, component, utility, tool, snap-in or wizard, unless their icons on the interface are referred to.

# **User interface items**

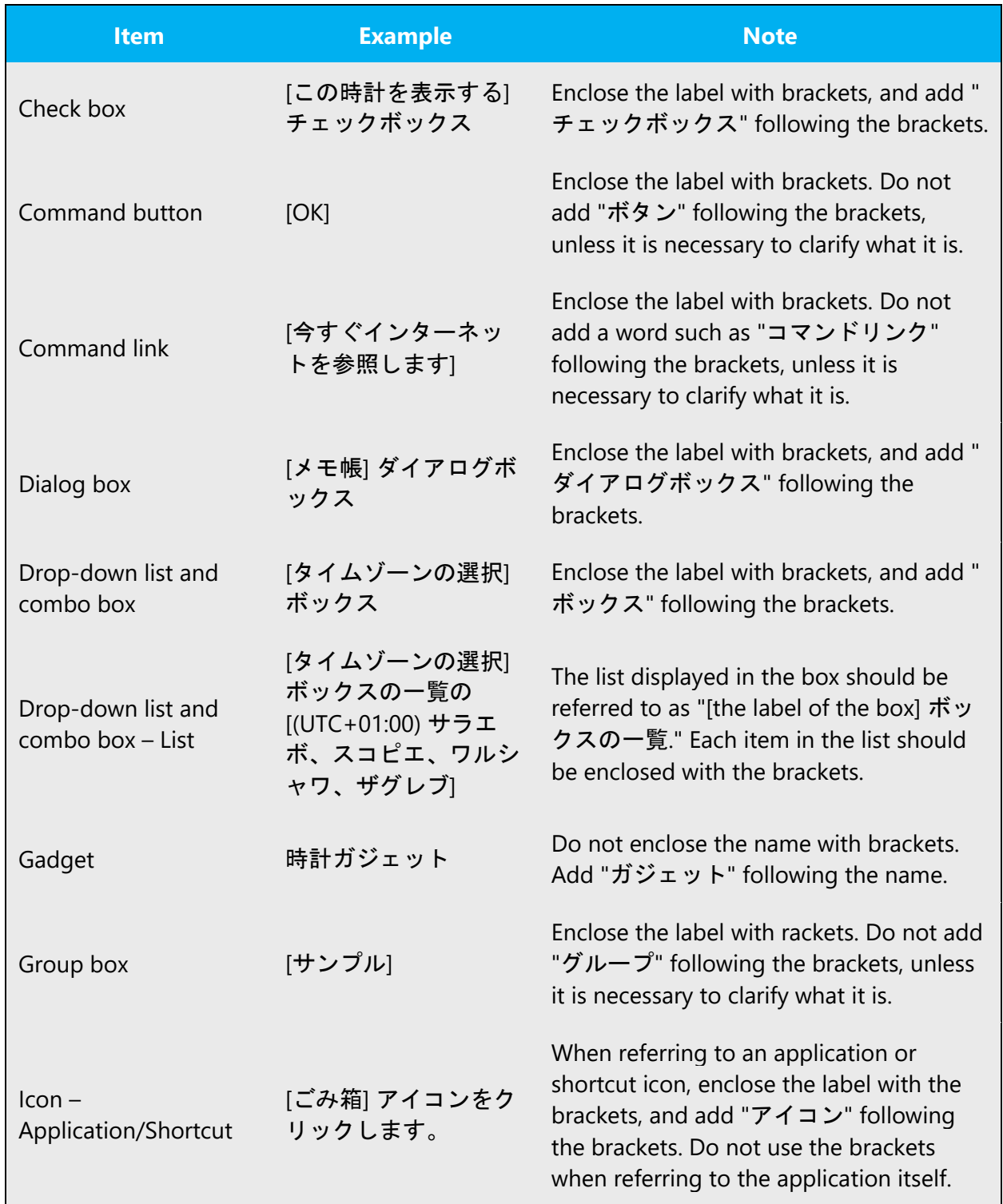

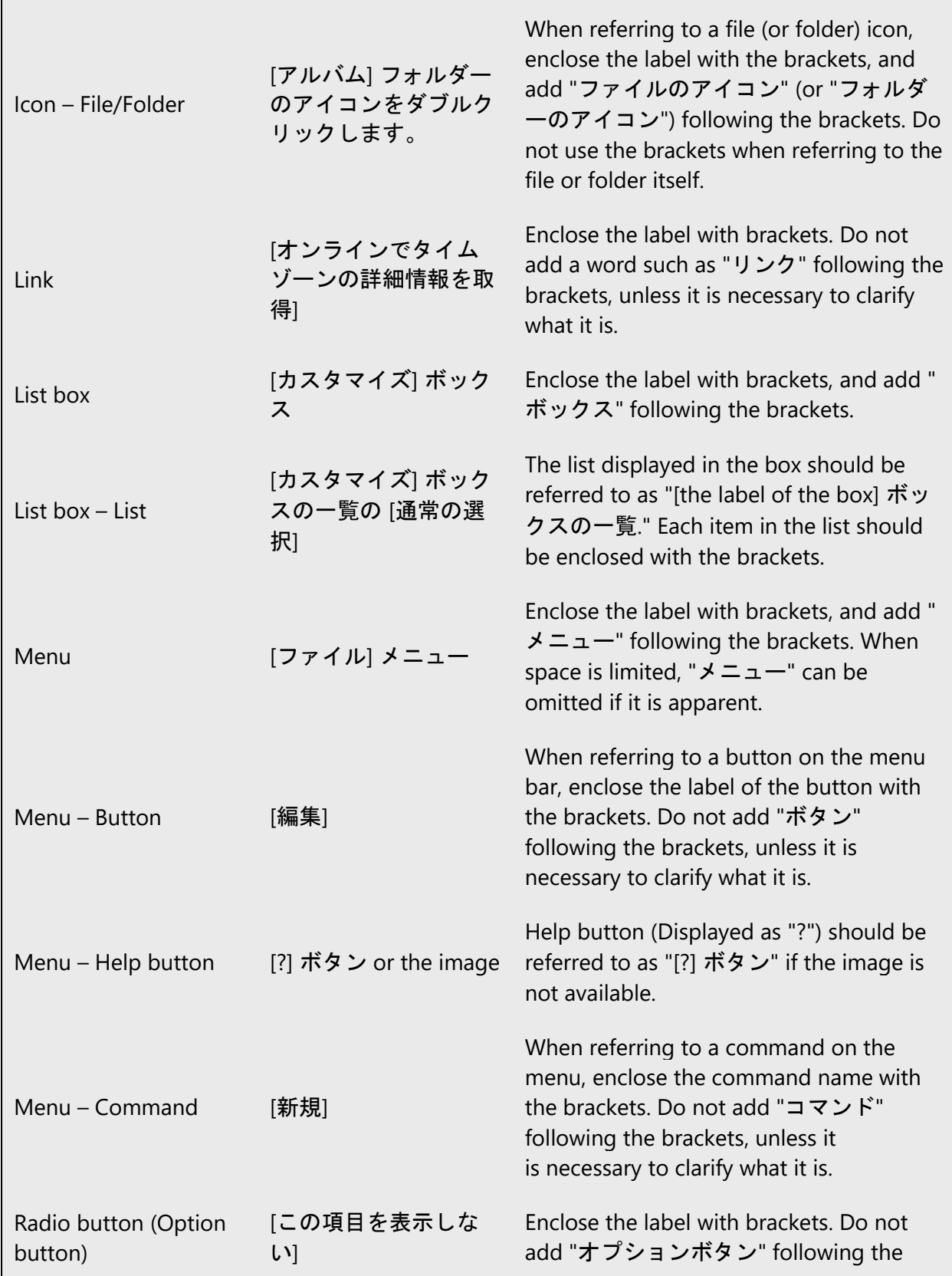

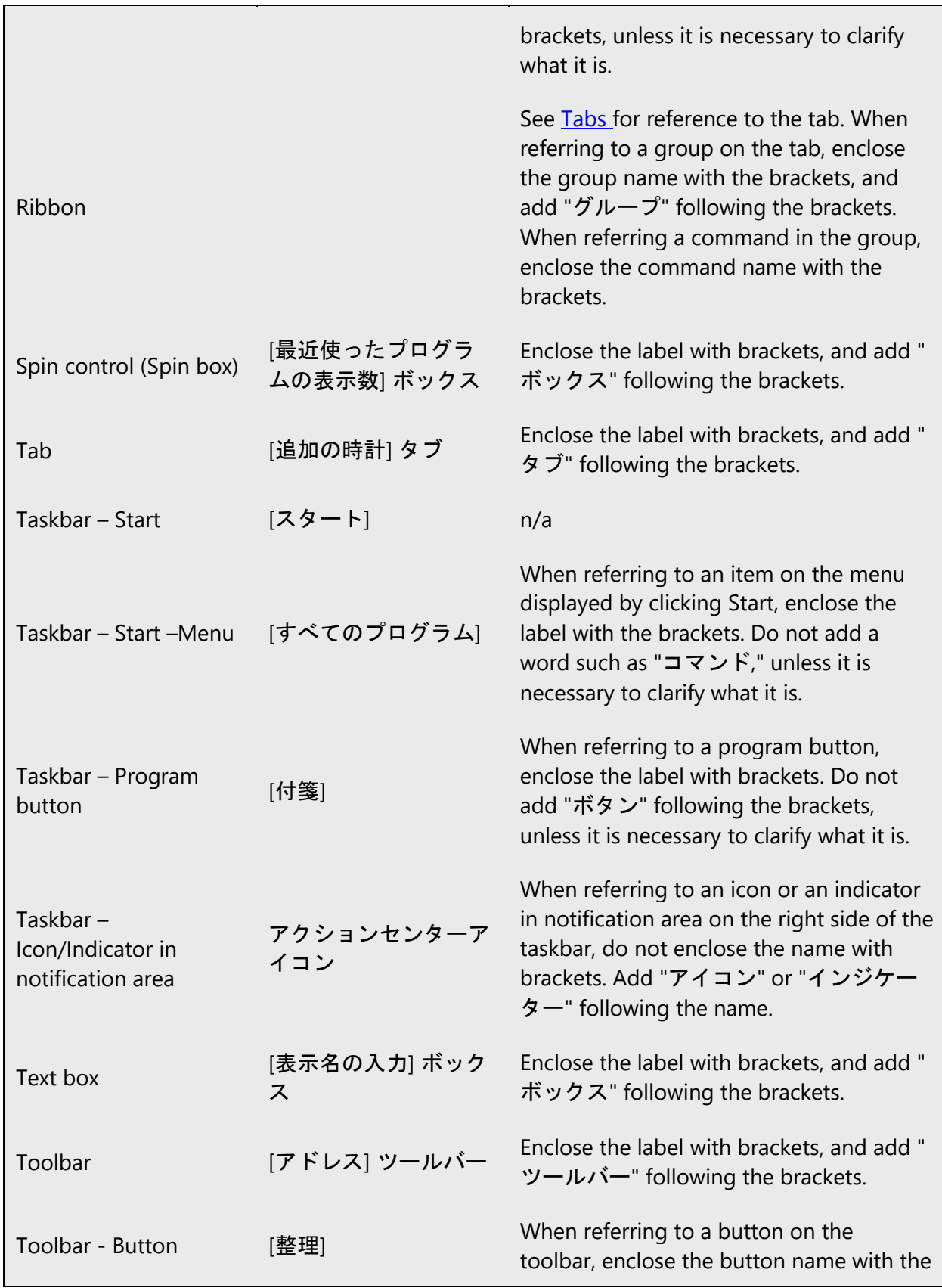

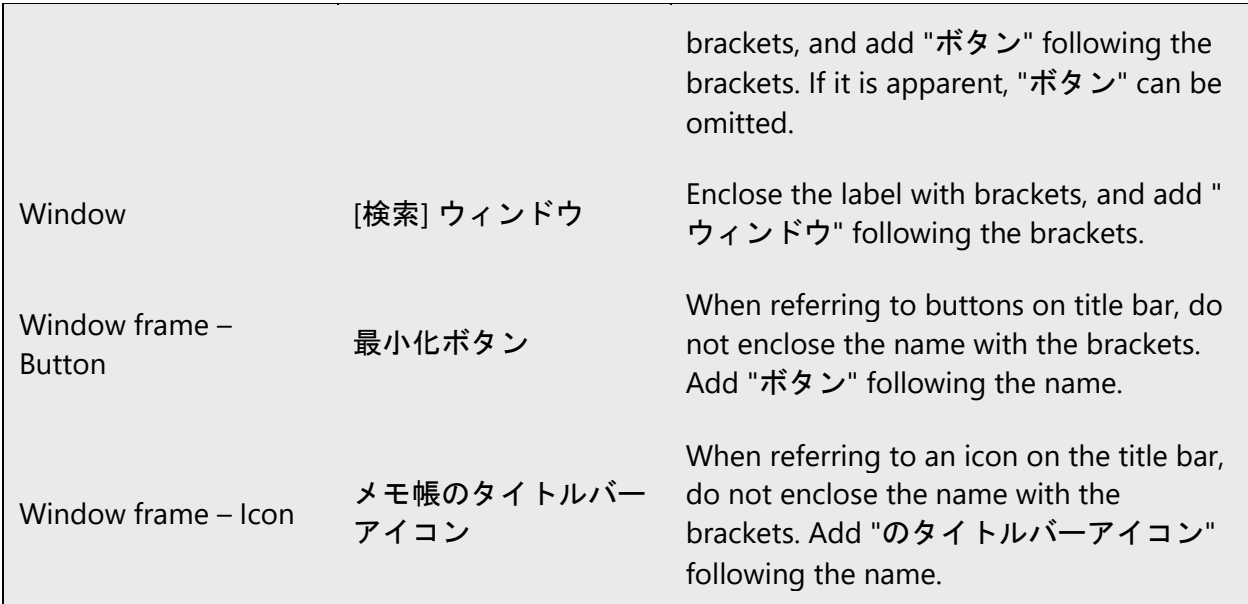

# **Other items**

In principle, do not use brackets to refer to names of the items below, unless they have a Japanese name.

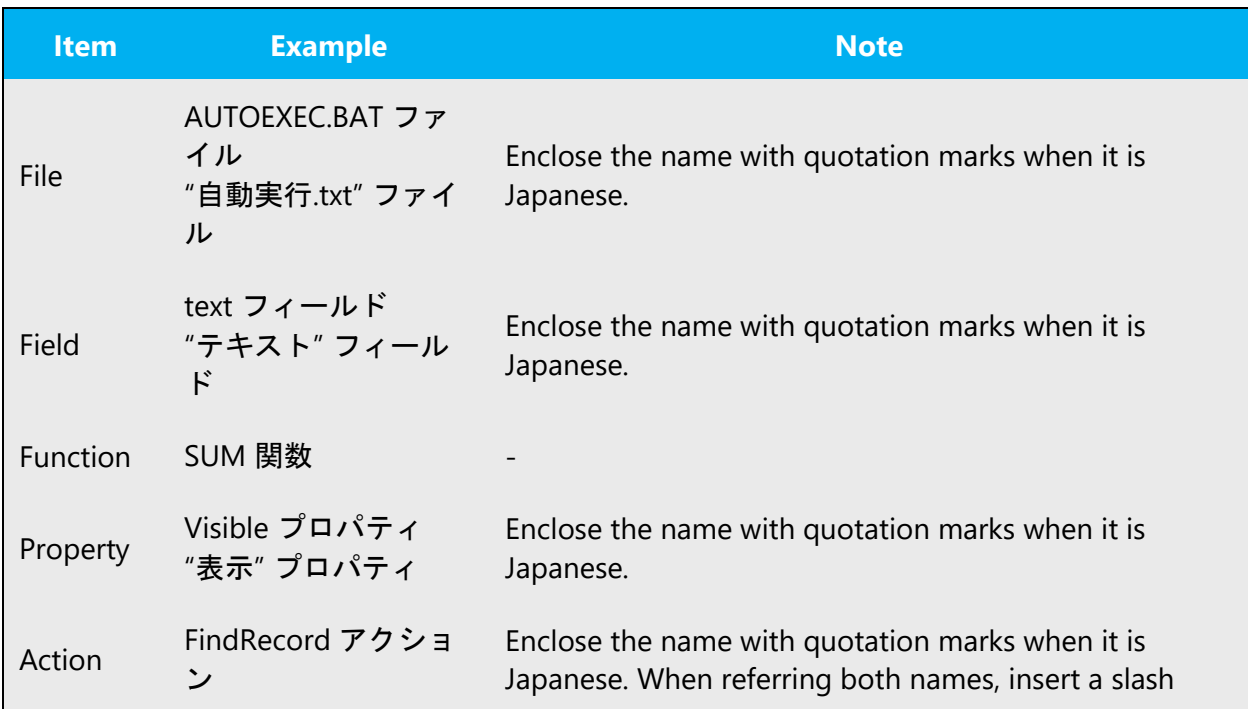

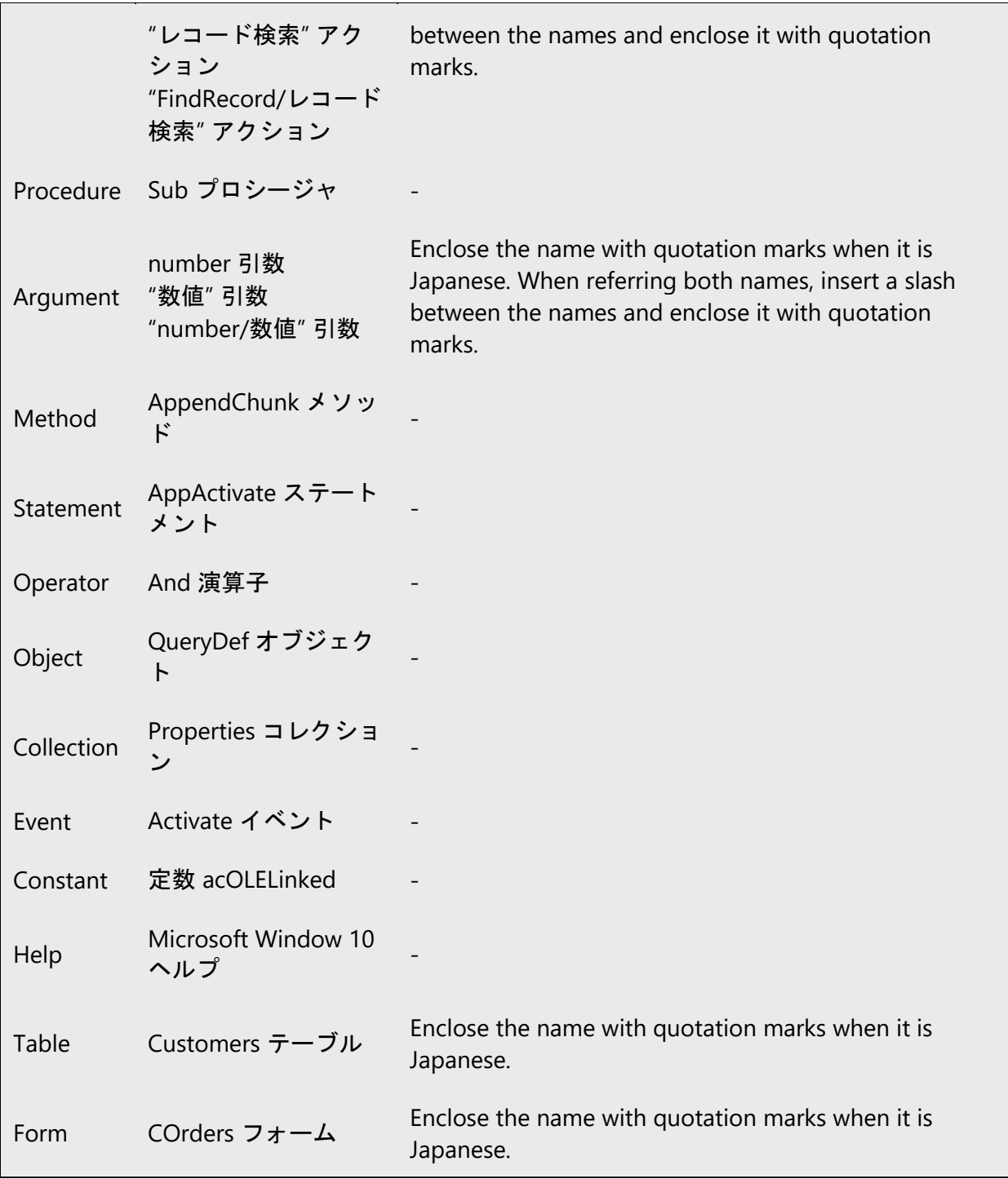

# **Variable information**

In principle, follow the style of the source text when you distinguish variable information such as file name, path and variables. When the information becomes too indistinguishable (due to font type, etc.) in a sentence, angle brackets (<>) should

be used to enclose it in order to differentiate it from invariable information. When the information should be more emphasized in a sentence, you may also use quotation marks ("").

#### **Space between sentences and phrases**

In principle, follow the space of the source text. Make sure to check whether the space looks appropriate in runtime environment.

#### **Reference to unlocalized UI terms**

When referring to UI terms left in English or not localized (ex. terms displayed from unlocalized components, etc.), add Japanese translation in parentheses unless otherwise instructed.

Example:

- + [Add/Delete] (追加/削除) ダイアログ ボックスが表示されます。
- [Add/Delete] ダイアログ ボックスが表示されます。

#### <span id="page-65-0"></span>5.4 Trademarks

Trademarked names and the name Microsoft Corporation shouldn't be localized unless local laws require translation and an approved translated form of the trademark is available. A list of Microsoft trademarks is available for your reference at the following location:<https://www.microsoft.com/en-us/legal/intellectualproperty/trademarks/>

For Japanese, see "マイクロソフトの商標とロゴについて" (Microsoft Trademarks) available at<https://www.microsoft.com/ja-jp/mscorp/legal/trademarks-default.aspx>

#### **Trademark symbols**

For Japanese, (R) or (TM) may be used when trademark symbols  $\mathcal{R}$  and  $\mathcal{R}$  cannot be used.

#### <span id="page-66-0"></span>5.5 Voice video considerations

A good Microsoft voice video addresses only one intent (one customer problem), is not too long, has high audio quality, has visuals that add to the information, and uses the right language variant/dialect/accent in voiceover.

#### **Successful techniques for voicing video content**

- Focus on the intent. Show the best way to achieve the most common task and stick to it.
- Show empathy. Understand and acknowledge the viewer's situation.
- Use SEO (Search Engine Optimization). Include search phrases in the title, description, and headers so that people can easily find the topic.
- Talk to the customer as if (s)he is next to you, watching you explain the content.
- Record a scratch audio file. Check for length, pace and clarity.

#### <span id="page-66-1"></span>5.5.1 English pronunciation

Generally speaking, English terms and product names left unlocalized in target material should be pronounced the English way. For instance, Microsoft must be pronounced the English way. However, if your language has an established pronunciation for some common term (such as "server") the local pronunciation should be used. Moreover, pronunciation can be adapted to the Japanese phonetic system if the original pronunciation sounds very awkward in Japanese.

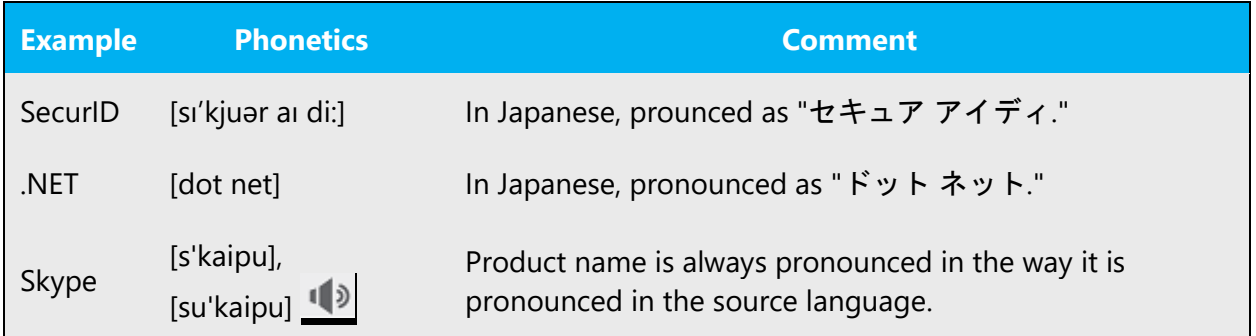

#### **Acronyms and abbreviations**

Acronyms are pronounced like real words, adapted to the local pronunciation:

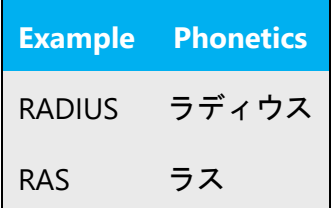

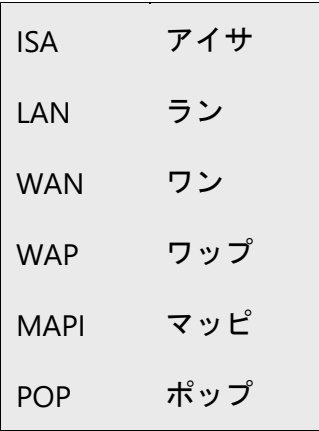

Other abbreviations are pronounced letter by letter.

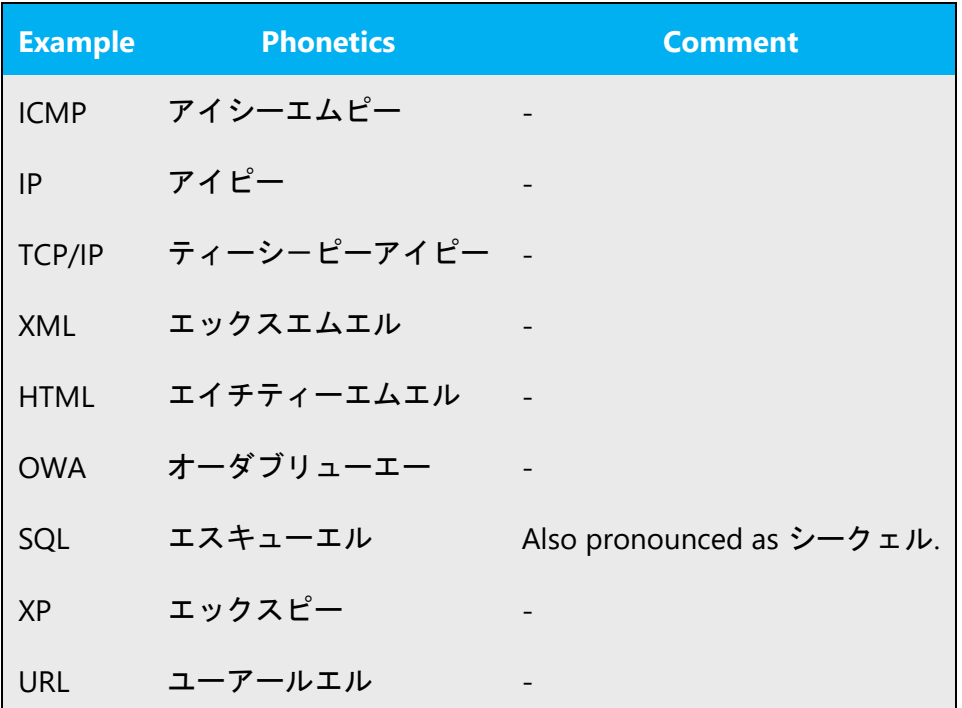

#### **URLs**

"http://" should be left out; the rest of the URL should be read entirely.

"www" should be pronounced as "ダブリューダブリューダブリュー."

The "dot" should be omitted, but can also be read out. If read out, then it must be pronounced the Japanese way, as "ドット."

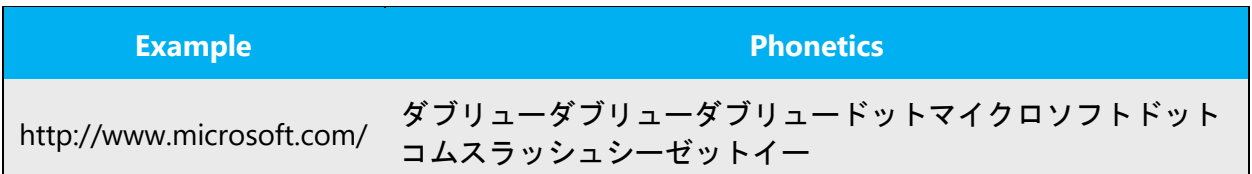

#### **Punctuation marks**

Most punctuation marks are naturally implied by the sound of voice, e.g. ?!:;,

En Dash (–) are used to emphasize an isolated element. It should be pronounced as a comma, i.e. as a short pause.

#### <span id="page-68-0"></span>5.5.2 Tone

Use a tone matching the target audience, e.g. more informal, playful and inspiring tone may be used for most Microsoft products, games etc., or formal, informative, and factual in technical texts etc.

In Japanese:

- Translate script as short as possible, or at most as short as the source so that the translation fits the length of the source video. The translated Japanese sentences tend to be longer than the source which prevents synchronizing visuals with voice-over.
- Translate script using "ですます調."

#### <span id="page-68-1"></span>5.5.3 Video voice checklist

#### 5.5.3.1 Topic and script

- Apply the following Microsoft voice principles:
	- o Single intent
	- o Clarity
	- o Everyday language
	- o Friendliness
	- o Relatable context

#### 5.5.3.2 Title

- Includes the intent
- Includes keywords for search

#### 5.5.3.3 Intro: 10 seconds to set up the issue

• Put the problem into a relatable context

#### 5.5.3.4 Action and sound

- Keep something happening, both visually and audibly, BUT…
- …maintain an appropriate pace
- Synchronize visuals with voice-over
- Fine to alternate between first and second person
- Repetition of big points is fine

#### 5.5.3.5 Visuals

- Eye is guided through the procedure
	- o Smooth, easily trackable pointer motions
	- o Judicious callout use
- Appropriate use of motion graphics and/or branding-approved visuals

#### 5.5.3.6 Ending

• Recaps are unnecessary